### Dell Vostro 330 用户手册

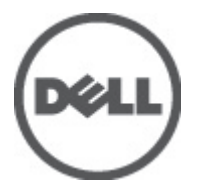

管制型号 W02C 管制类型 W02C001

### <span id="page-1-0"></span>注、警告和严重警告

备注: "注"表示可以帮助您更好地使用计算机的重要信息。

小心: "小心"表示如果不遵循说明,就有可能损坏硬件或导致数据丢失。

#### 警告: "严重警告"表示可能会造成财产损失、人身伤害甚至死亡。

#### 本文中的信息如有更改,恕不另行通知。 **©** 2011 Dell Inc. 版权所有,翻印必究。

未经 Dell Inc. 书面许可,严禁以任何形式复制这些材料。

本文中使用的商标: Dell™、 DELL 徽标、 Dell Precision™、 Precision ON™、ExpressCharge™、 Latitude™、 Latitude ON™、 OptiPlex™、 Vostro™ 和 Wi-Fi Catcher™ 是 Dell Inc. 的商标。 Intel®、 Pentium®、 Xeon®、 Core™、 Atom™、 Centrino® 和 Celeron® 是 Intel Corporation 在美国和/或其他国家或地区的注册商标。 AMD<sup>®</sup>是注册商标, AMD Opteron™、AMD Phenom™、AMD Sempron™、AMD Athlon™、ATI Radeon™和 ATI FirePro™ 是 Advanced Micro Devices, Inc. 的商标。 Microsoft®、 Windows®、 MS-DOS®、 Windows Vista®、Windows Vista 开始按钮和 Office Outlook® 是 Microsoft Corporation 在美国和/或其他 国家或地区的注册商标。 Blu-ray Disc™ 是 Blu-ray Disc Association (BDA) 拥有的商标,经其许可在磁 盘和播放器上使用。 Bluetooth® 文字标记是 Bluetooth® SIG, Inc. 拥有的注册商标,Dell Inc. 经其许可 使用这些标记。 Wi-Fi® 是 Wireless Ethernet Compatibility Alliance, Inc. 的注册商标。

本出版物中述及的其他商标和商品名称是指拥有相应标记和名称的公司或其制造的产品。Dell Inc. 对不属于自己的商标和商品名称不拥有任何所有权。

 $2011 - 7$ 

Rev. A00

目录

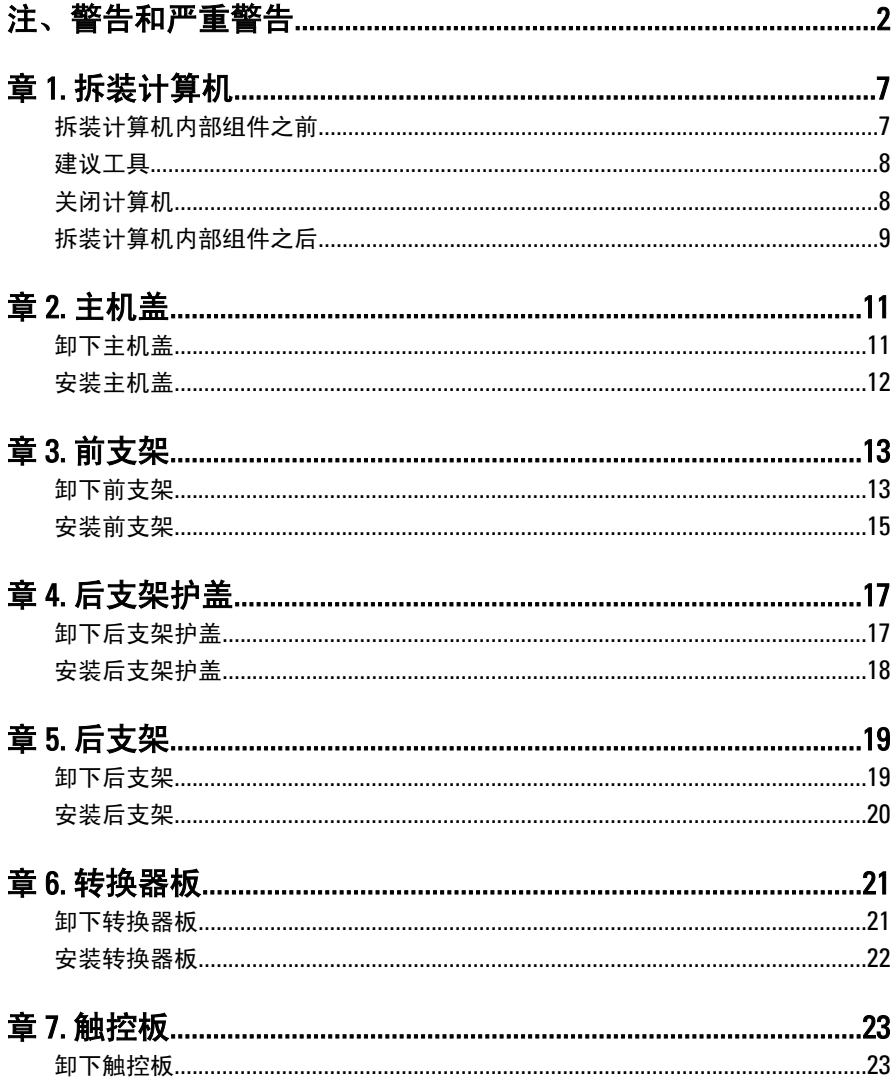

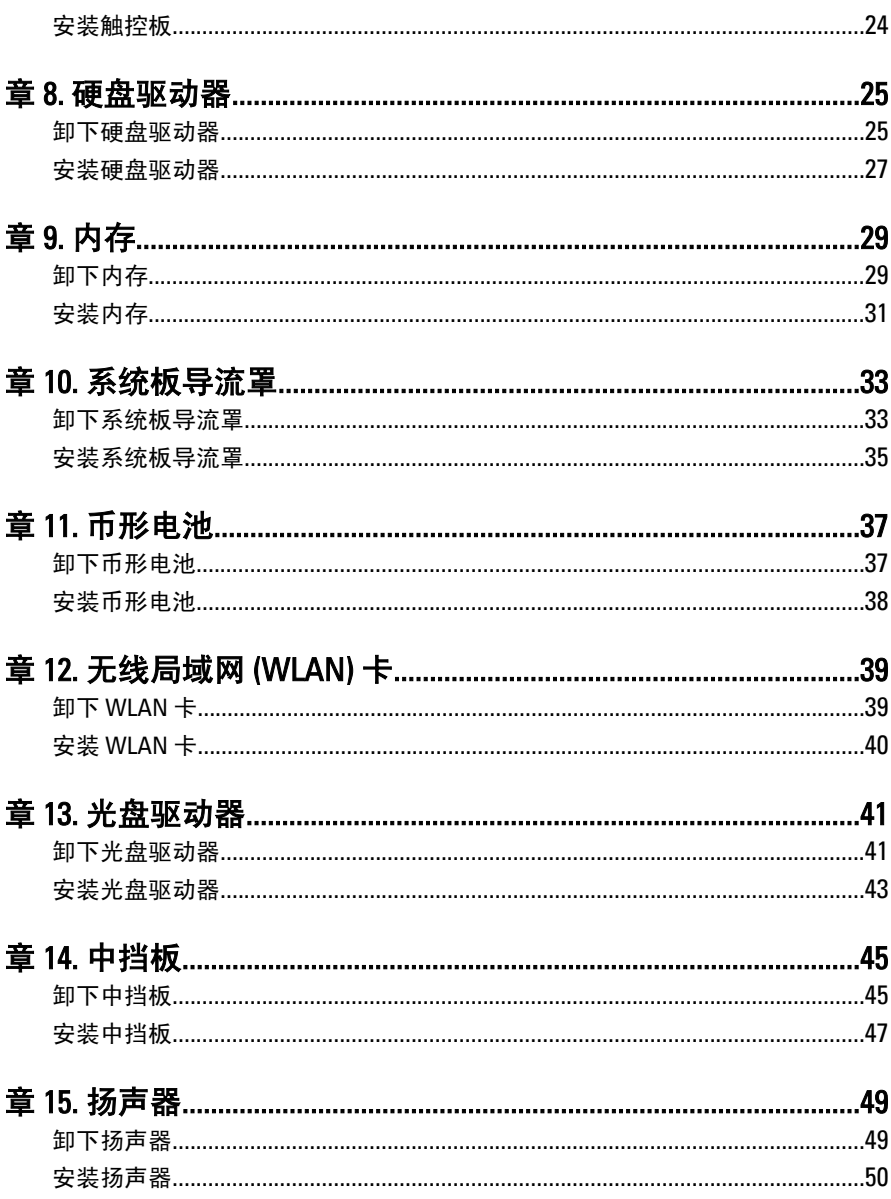

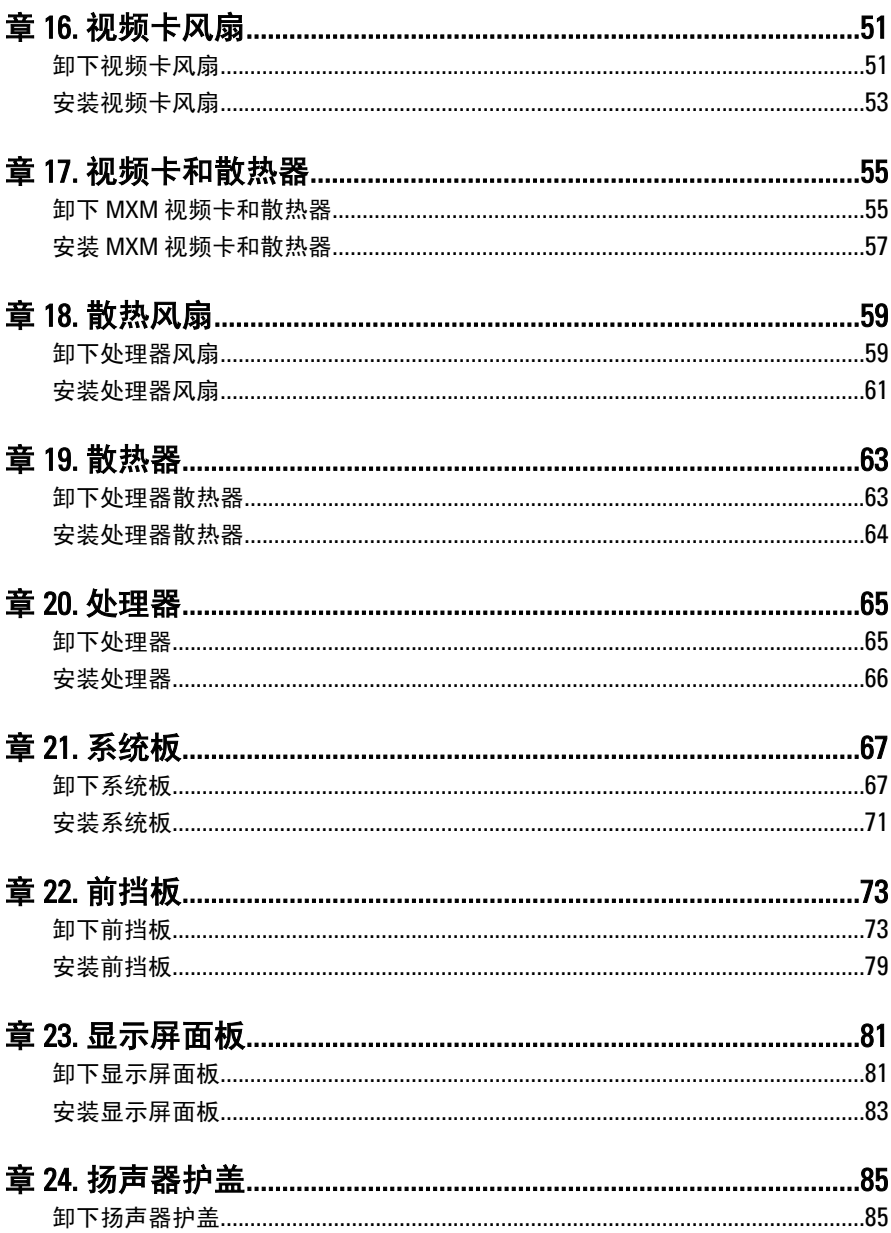

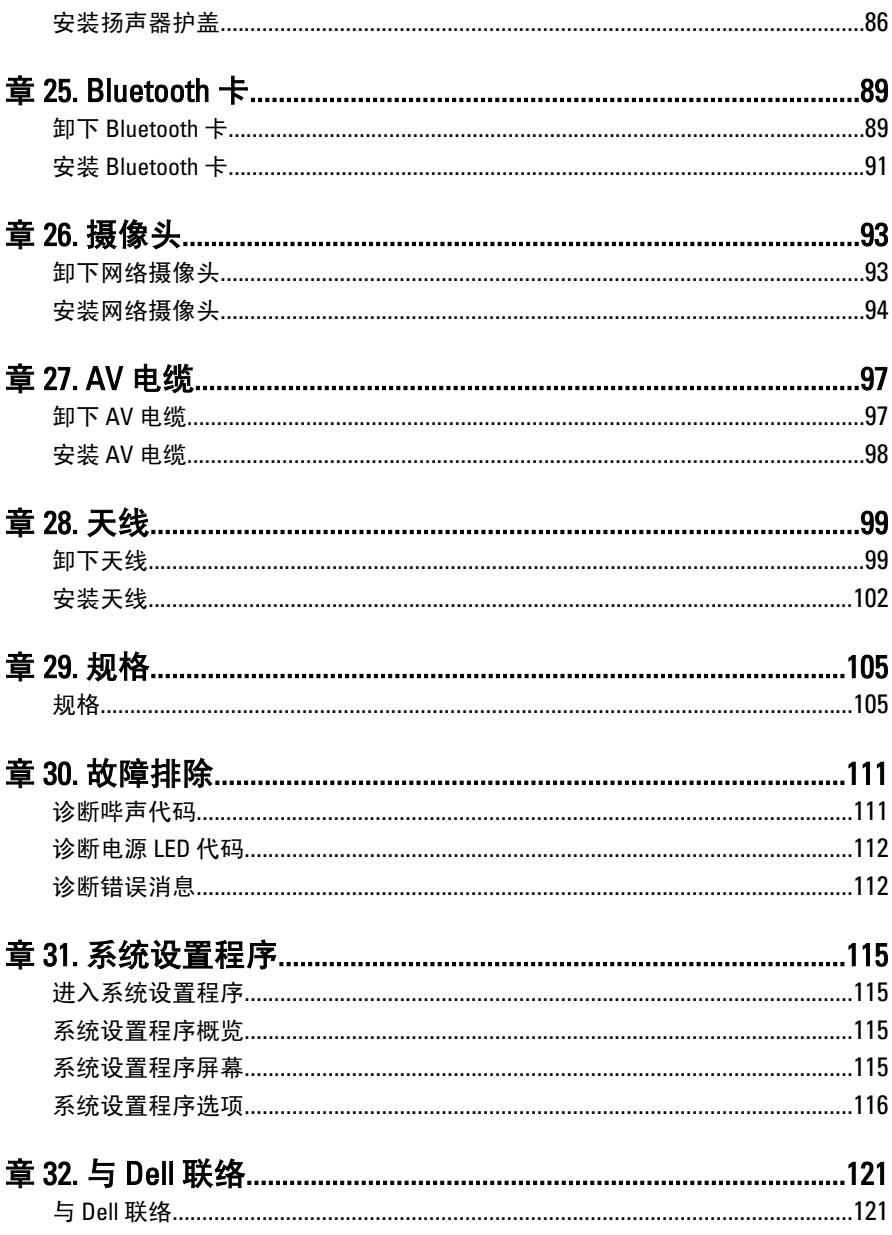

## <span id="page-6-0"></span>拆装计算机

#### 拆装计算机内部组件之前

遵循以下安全原则有助于防止您的计算机受到潜在损坏,并有助于确保您 的人身安全。除非另有说明,否则在执行本说明文件中所述的每个步骤 前,都要确保满足以下条件:

- 您已经阅读了计算机附带的安全信息。
- 以相反顺序执行拆卸步骤可以更换组件或安装单独购买的组件。.
- 警告: 拆装计算机内部组件之前,请阅读计算机附带的安全信息。有关安全最 佳实践的其他信息,请参阅 www.dell.com/regulatory\_compliance 上的"合规性 主页"。
- 小心: 多数维修只能由经过认证的维修技术人员进行。您只能根据产品说明 文件的授权,或者在联机或电话服务和支持小组指导下,进行故障排除和简 单的维修。未经 Dell 授权的维修所造成的损坏不在保修范围内。请阅读并遵 循产品附带的安全说明。
- $\overline{\bigwedge}$  小心: 为防止静电放电,请使用接地腕带或不时触摸未上漆的金属表面 (例如 计算机背面的连接器)以导去身上的静电。
- 小心: 组件和插卡要轻拿轻放。请勿触摸组件或插卡上的触点。持拿插卡 时,应持拿插卡的边缘或其金属固定支架。持拿处理器等组件时,请持拿其 边缘,而不要持拿插针。
- 小心: 断开电缆连接时,请握住电缆连接器或其推拉卡舌将其拔出,而不要硬 拉电缆。某些电缆的连接器带有锁定卡舌;如果要断开此类电缆的连接,请 先向内按压锁定卡舌,然后再将电缆拔出。在拔出连接器的过程中,请保持 两边对齐以避免弄弯任何连接器插针。另外,在连接电缆之前,请确保两个 连接器均已正确定向并对齐。
- 备注: 您的计算机及特定组件的颜色可能与本说明文件中所示颜色有所不同。 为避免损坏计算机,请在开始拆装计算机内部组件之前执行以下步骤。
- 1. 确保工作表面平整、整洁,以防止刮伤主机盖。
- 2. 关闭计算机 (请参阅"关闭计算机")。

1

#### <span id="page-7-0"></span>小心: 要断开网络电缆的连接,请先从计算机上拔下网络电缆,再将其从网络 设备上拔下。

- 3. 断开计算机上所有网络电缆的连接。
- 4. 断开计算机和所有连接的设备与各自电源插座的连接。
- 5. 计算机未插电时, 按住电源按钮以导去系统板上的静电。
- 6. 卸下主机盖。

小心: 触摸计算机内部任何组件之前,请先触摸未上漆的金属表面(例如计算 机背面的金属)以导去身上的静电。在操作过程中,请不时触摸未上漆的金 属表面,以导去静电,否则可能损坏内部组件。

#### 建议工具

执行本说明文件中的步骤可能要求使用以下工具:

- 小型平口螺丝刀
- 梅花槽螺丝刀
- 小型塑料划线器
- 快擦写 BIOS 更新程序介质

#### 关闭计算机

#### 小心: 为避免数据丢失,请在关闭计算机之前,保存并关闭所有打开的文件, 并退出所有打开的程序。

- 1. 关闭操作系统:
	- 在 Windows 7 中:

单击开始<sup>3</sup>,然后单击关机。

• 在 Windows Vista 中:

单击开始, 然后单击开始菜单右下角的箭头(如下所示), 再 单击关机。

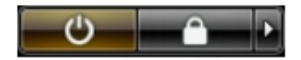

• 在 Windows XP 中:

单击开始 → 关闭计算机 → 关机 。关闭操作系统过程结束后,计算 机将关闭。

<span id="page-8-0"></span>2. 确保计算机和所有连接的设备的电源均已关闭。如果关闭操作系统 时,计算机和连接的设备的电源未自动关闭,请按住电源按钮大约 6 秒钟即可将它们关闭。

#### 拆装计算机内部组件之后

完成所有更换步骤后,请确保在打开计算机前已连接好所有外部设备、插 卡和电缆。

1. 装回主机盖。

△ 小心: 要连接网络电缆, 请先将电缆插入网络设备, 然后将其插入计算机。

- 2. 将电话线或网络电缆连接到计算机。
- 3. 将计算机和所有已连接设备连接至电源插座。
- 4. 打开计算机电源。
- 5. 运行 Dell Diagnostics 以验证计算机是否正常工作。

## <span id="page-10-0"></span>主机盖

#### 卸下主机盖

- 1. 按照" [拆装计算机内部组件之前](#page-6-0)"中的步骤进行操作。
- 2. 拧下将后盖固定至计算机的两颗螺钉。

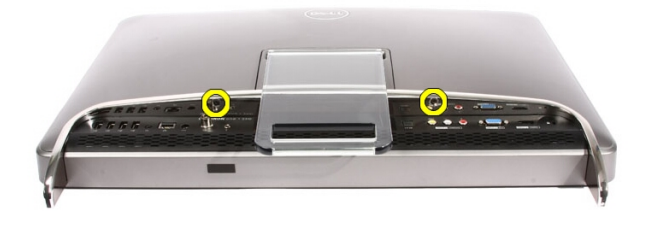

3. 将后盖从支架滑出。

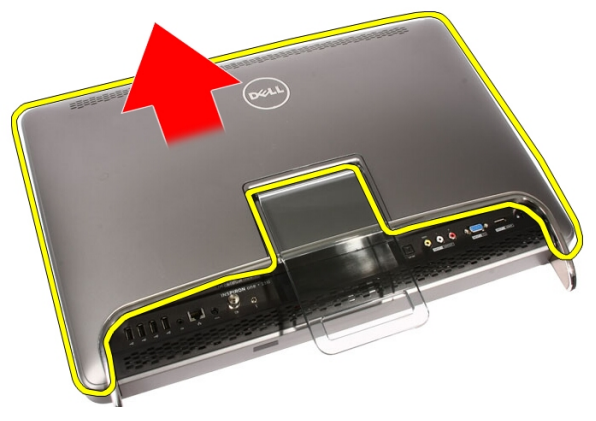

4. 卸下后盖。

<span id="page-11-0"></span>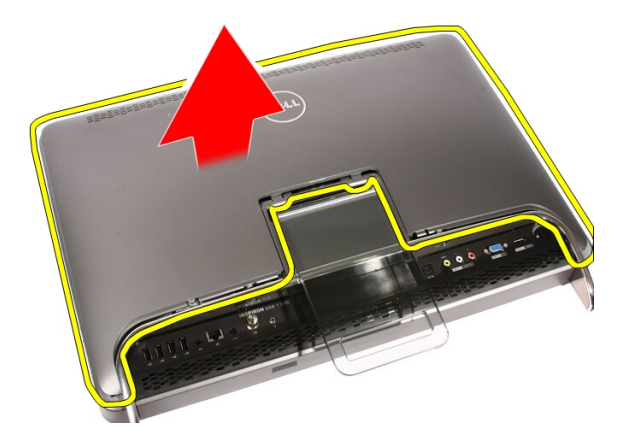

#### 安装主机盖

- 1. 将后盖置于计算机上。
- 2. 朝支架滑动后盖。
- 3. 安装将后盖固定至计算机的两颗螺钉。
- 4. 按照" [拆装计算机内部组件之后](#page-8-0)"中的步骤进行操作。

## <span id="page-12-0"></span>前支架

#### 卸下前支架

- 1. 按照" [拆装计算机内部组件之前](#page-6-0)"中的步骤进行操作。
- 2. 卸下[主机盖](#page-10-0)。
- 3. 拧下将前支架固定至计算机的螺钉。

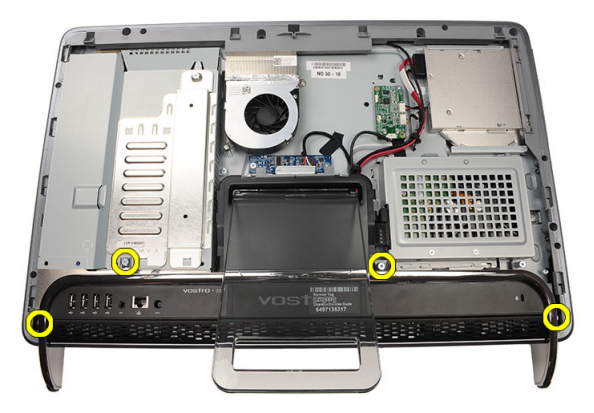

4. 最大程度折叠后支架,然后将前支架提离计算机。

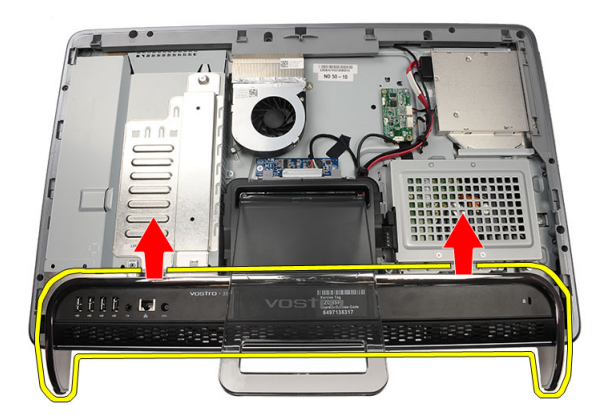

5. 拧下用于将 I/O 支架固定至前支架的螺钉。

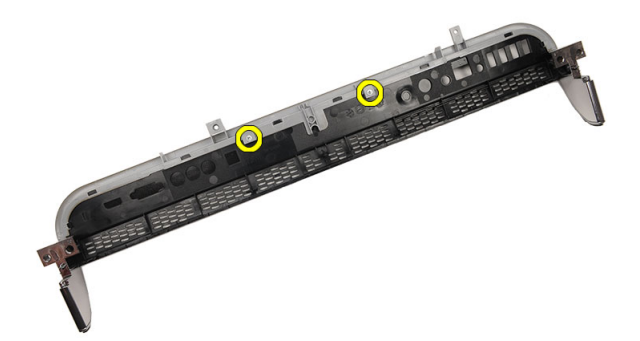

6. 卸下 I/O 面板。

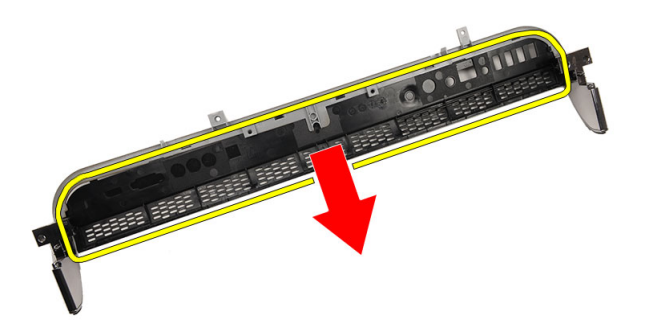

### <span id="page-14-0"></span>安装前支架

- 1. 将 I/O 面板置于前支架。
- 2. 拧上用于将 I/O 支架固定至前支架的螺钉。
- 3. 最大程度折叠后支架,然后将前支架置于计算机上。
- 4. 拧上将前支架固定至计算机的螺钉。
- 5. 装回*[主机盖](#page-11-0)*。
- 6. 按照" [拆装计算机内部组件之后](#page-8-0)"中的步骤进行操作。

### 4

## <span id="page-16-0"></span>后支架护盖

#### 卸下后支架护盖

- 1. 按照"[拆装计算机内部组件之前](#page-6-0)"中的步骤进行操作。
- 2. 卸下[主机盖](#page-10-0)。
- 3. 卸下[前支架](#page-12-0)。
- 4. 将后支架推动到最大程度。

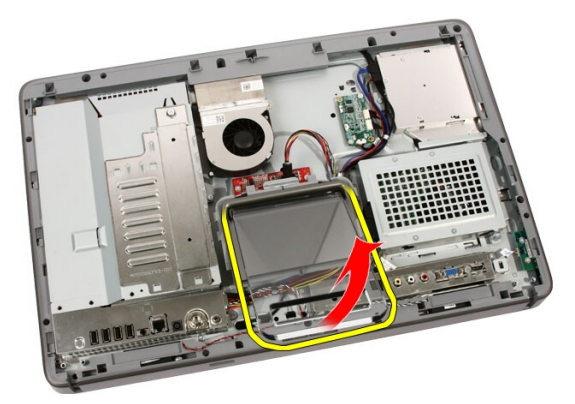

5. 通过支架滑动支架护盖,然后将后支架护盖从计算机卸下。

<span id="page-17-0"></span>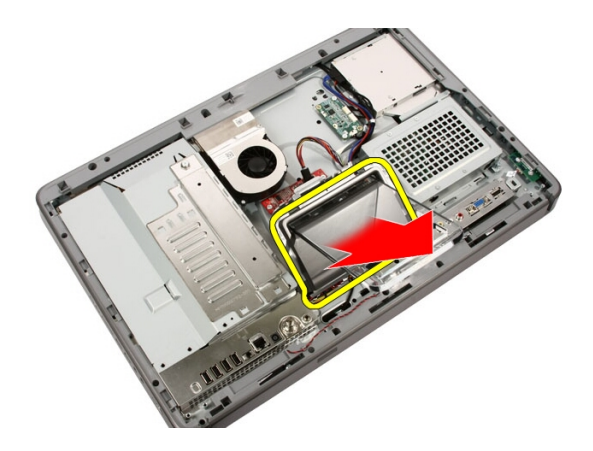

### 安装后支架护盖

- 1. 将后支架推动到最大程度。
- 2. 通过支架滑动支架护盖,然后将后支架护盖安装在计算机上。
- 3. 装回[主机盖](#page-11-0)。
- 4. 按照"[拆装计算机内部组件之后](#page-8-0)"中的步骤进行操作。

# 5

### <span id="page-18-0"></span>后支架

#### 卸下后支架

- 1. 按照" [拆装计算机内部组件之前](#page-6-0)"中的步骤进行操作。
- 2. 卸下[主机盖](#page-10-0)。
- 3. 卸下[前支架](#page-12-0)。
- 4. 卸下[后支架盖](#page-17-0)。
- 5. 拧下将后支架固定至计算机的螺钉。

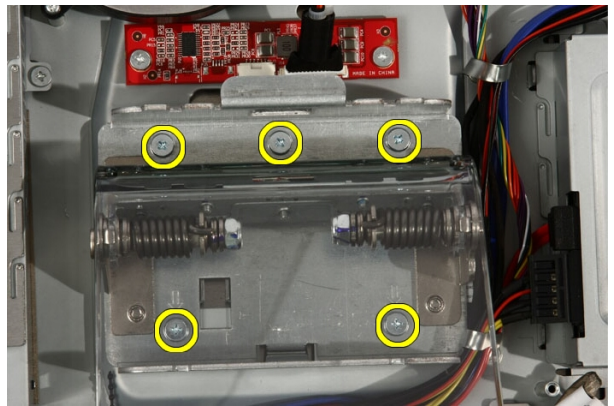

6. 先前倾斜后支架以松开用于将其固定至机箱的卡舌。

<span id="page-19-0"></span>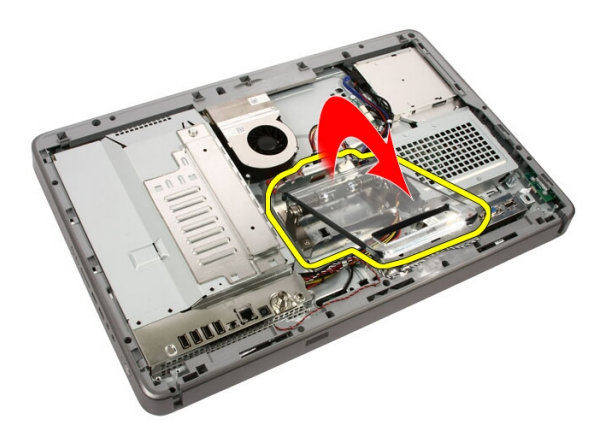

7. 卸下后支架。

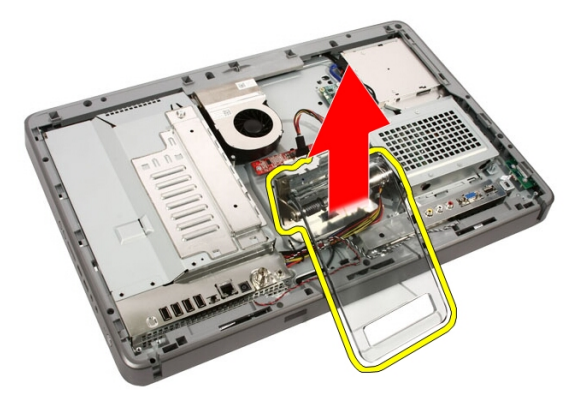

安装后支架

- 1. 将后支架置于计算机上。
- 2. 先前倾斜支架以松开用于将其固定至机箱的卡舌。
- 3. 拧上将后支架固定至计算机的螺钉。
- 4. 按照"[拆装计算机内部组件之后](#page-8-0)"中的步骤进行操作。

# 6

### <span id="page-20-0"></span>转换器板

#### 卸下转换器板

- 1. 按照" [拆装计算机内部组件之前](#page-6-0)"中的步骤进行操作。
- 2. 卸下[主机盖](#page-10-0)。
- 3. 断开电缆与转换器板的连接。

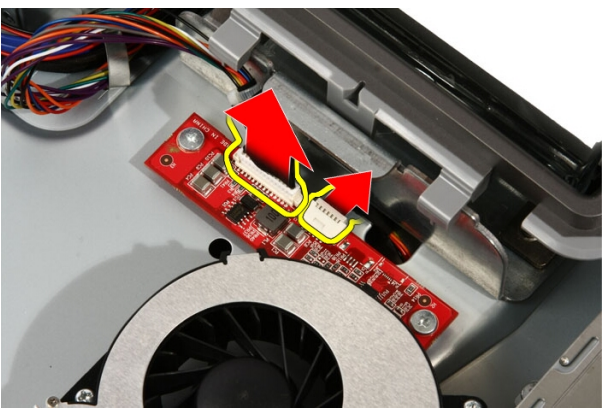

4. 拧下将转换器板固定至计算机的螺钉。

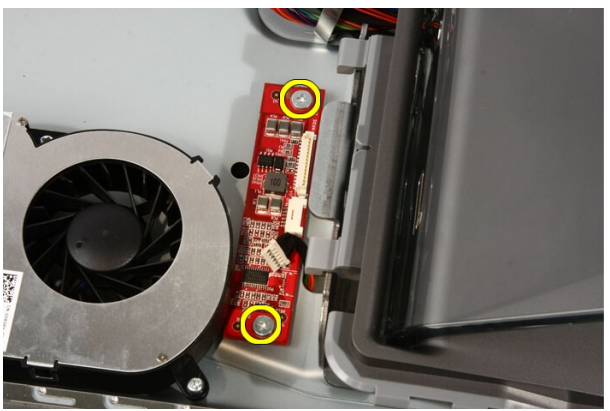

<span id="page-21-0"></span>5. 将转换器板从计算机卸下。

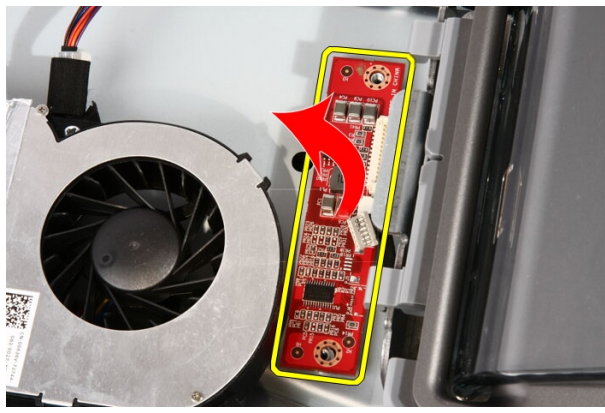

### 安装转换器板

- 1. 将转换器板置于计算机上。
- 2. 拧上将转换器板固定到计算机的螺钉。
- 3. 将显示屏和电源电缆连接到转换器板。
- 4. 装回*[主机盖](#page-11-0)*。
- 5. 按照"*[拆装计算机内部组件之后](#page-8-0)*"中的步骤进行操作。

### <span id="page-22-0"></span>触控板

#### 卸下触控板

- 1. 按照" [拆装计算机内部组件之前](#page-6-0)"中的步骤进行操作。
- 2. 卸下[主机盖](#page-10-0)。
- 3. 断开电缆与触控板的连接。

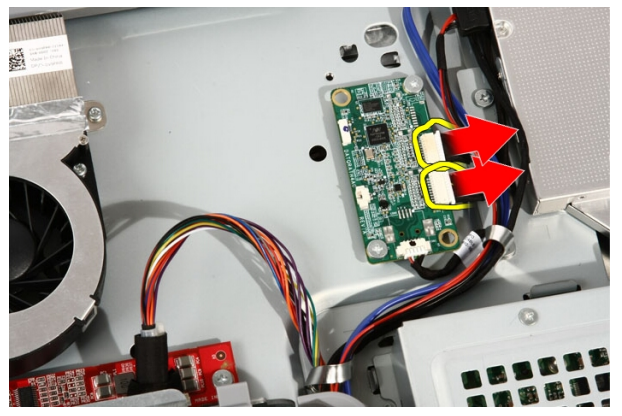

4. 拧下用于固定触控板的螺钉。

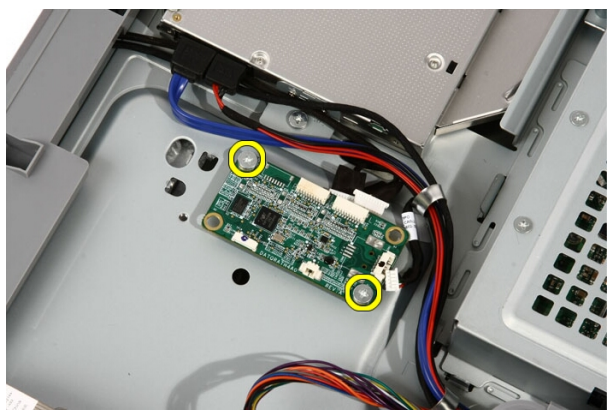

7

#### <span id="page-23-0"></span>5. 将触控板从计算机卸下。

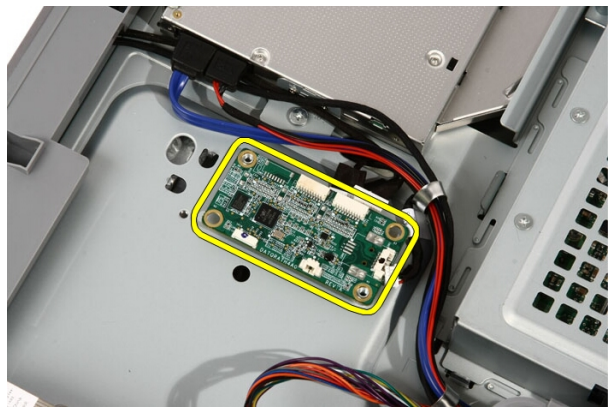

### 安装触控板

- 1. 将触控板置于计算机上。
- 2. 拧上用于固定触控板的螺钉。
- 3. 将电缆连接到触控板。
- 4. 装回[主机盖](#page-11-0)。
- 5. 按照"*[拆装计算机内部组件之后](#page-8-0)*"中的步骤进行操作。

### <span id="page-24-0"></span>硬盘驱动器

### 卸下硬盘驱动器

- 1. 按照"[拆装计算机内部组件之前](#page-6-0)"中的步骤进行操作。
- 2. 卸下[主机盖](#page-10-0)。
- 3. 拧松将硬盘驱动器固定框架固定至计算机的固定螺钉。

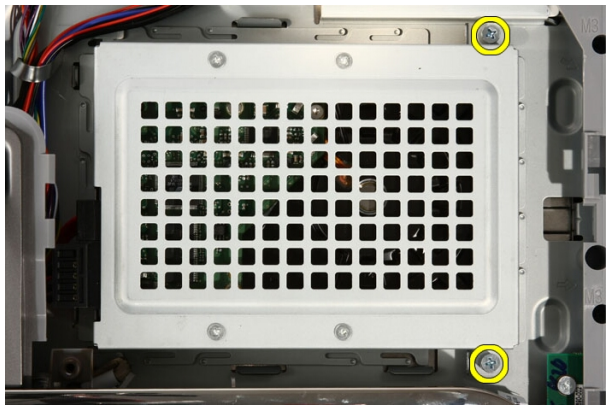

4. 将硬盘驱动器支架从计算机滑出,以从计算机释放卡舌。

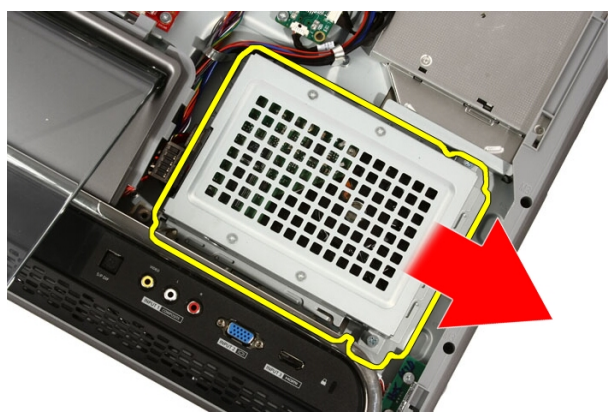

5. 断开电源电缆和 SATA 电缆的连接。

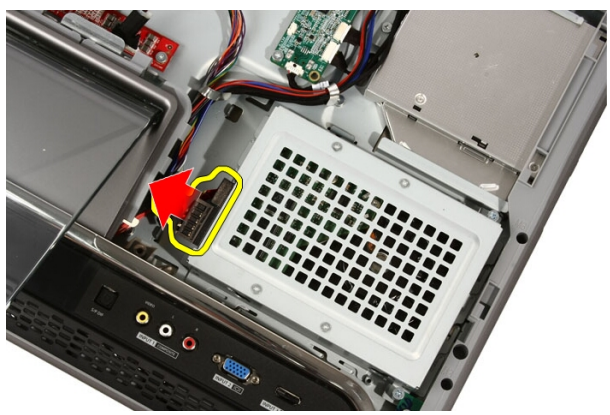

6. 将硬盘驱动器从计算机中提出。

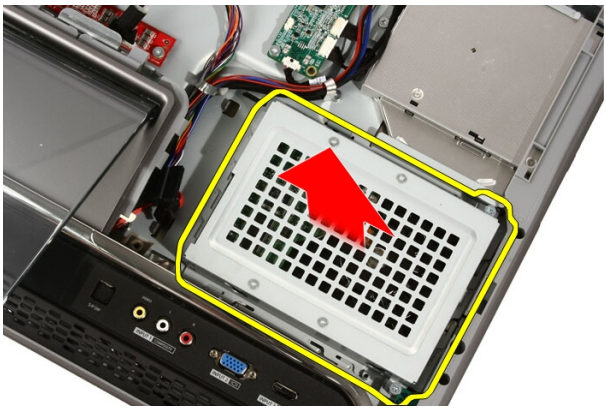

7. 拧下将硬盘驱动器固定至硬盘驱动器支架的螺钉。

<span id="page-26-0"></span>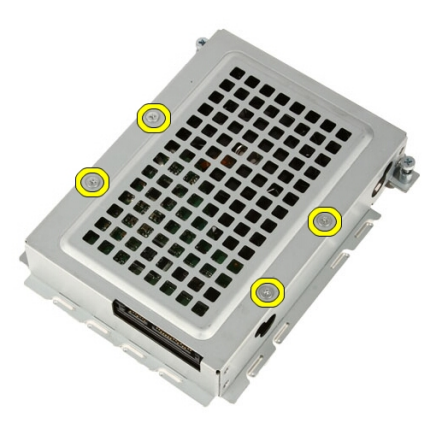

8. 将硬盘驱动器支架从硬盘驱动器提出。

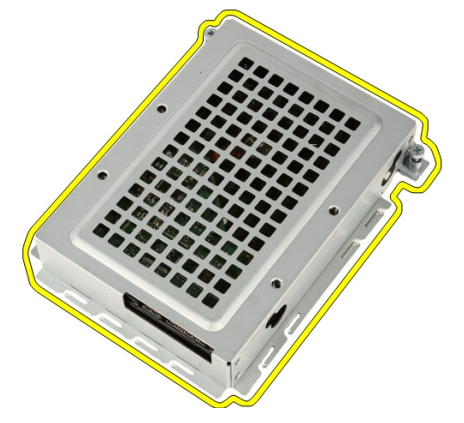

#### 安装硬盘驱动器

- 1. 将硬盘驱动器支架置于硬盘驱动器上。
- 2. 拧上用于将硬盘驱动器固定到硬盘驱动器支架的螺钉。
- 3. 将硬盘驱动器置于计算机上。
- 4. 连接电源电缆和 SATA 电缆。
- 5. 将硬盘驱动器支架朝计算机滑动,以将卡舌固定至计算机。
- 6. 拧紧将硬盘驱动器固定框架固定至计算机的固定螺钉。
- 7. 装回[主机盖](#page-11-0)。
- 8. 按照"[拆装计算机内部组件之后](#page-8-0)"中的步骤进行操作。

## <span id="page-28-0"></span>内存

### 卸下内存

- 1. 按照" [拆装计算机内部组件之前](#page-6-0)"中的步骤进行操作。
- 2. 卸下[主机盖](#page-10-0)。
- 3. 拧下将内存护盖固定至计算机的螺钉。

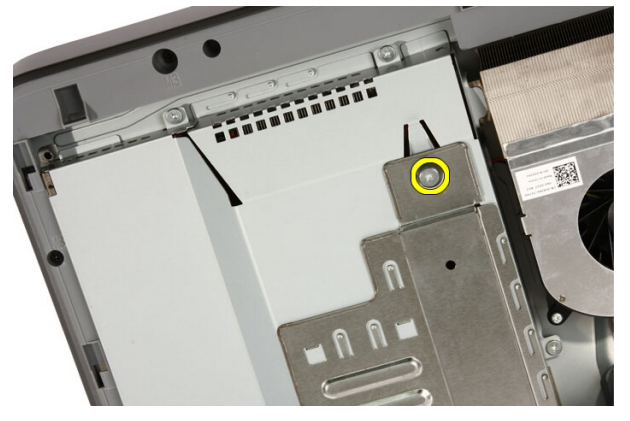

4. 向计算机顶部滑动内存护盖。

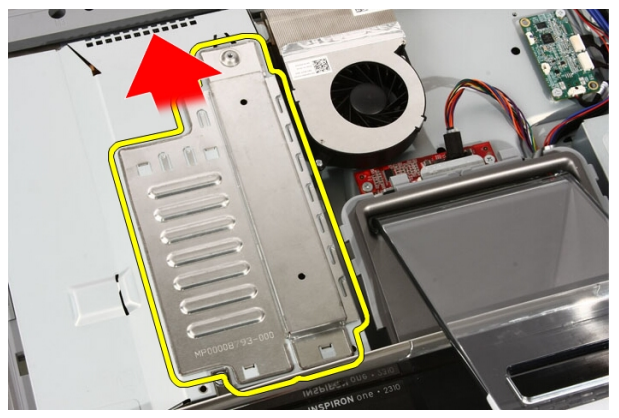

9

5. 将内存模块从计算机中卸下。

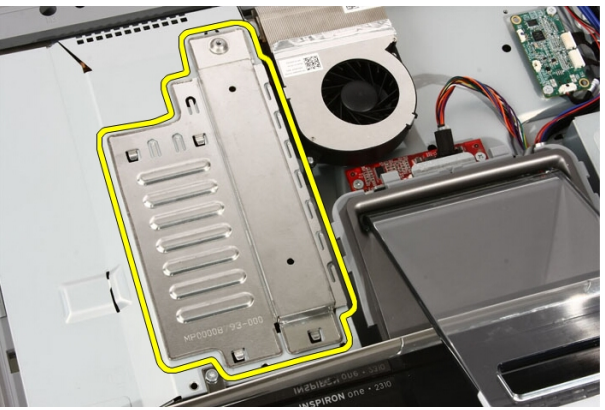

6. 展开固定夹,直至内存弹出。

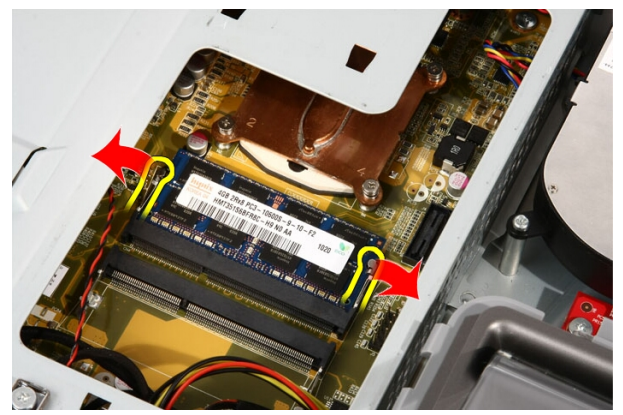

7. 将光盘驱动器从计算机拉出。

<span id="page-30-0"></span>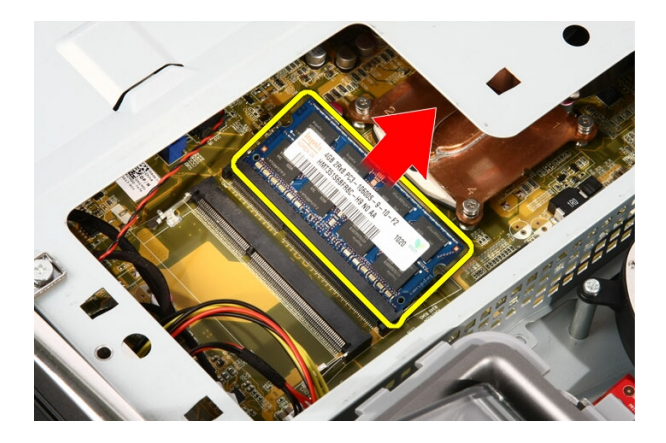

### 安装内存

- 1. 将内存以 45 度角插入内存插槽,然后向下按压,直至卡入到位。
- 2. 装回内存护盖,然后将其朝计算机底部滑动。
- 3. 拧上将内存护盖固定至计算机的螺钉。
- 4. 装回[主机盖](#page-11-0)。
- 5. 按照"*[拆装计算机内部组件之后](#page-8-0)*"中的步骤进行操作。

# 10

### <span id="page-32-0"></span>系统板导流罩

#### 卸下系统板导流罩

- 1. 按照" [拆装计算机内部组件之前](#page-6-0)"中的步骤进行操作。
- 2. 卸下[主机盖](#page-10-0)。
- 3. 卸下[前支架](#page-12-0)。
- 4. 拧下系统板导流罩底部边缘的单颗螺钉。

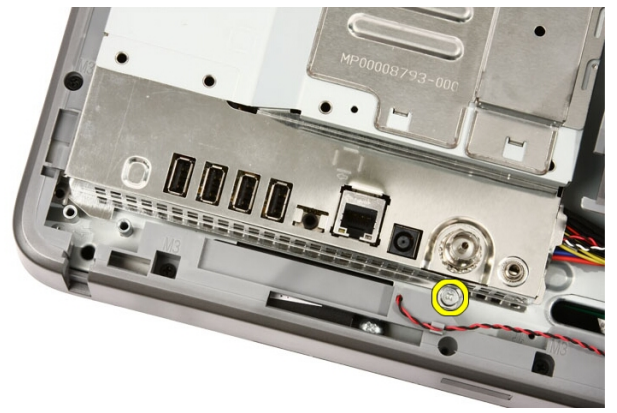

5. 拧下用于固定系统板导流罩上半部的螺钉。

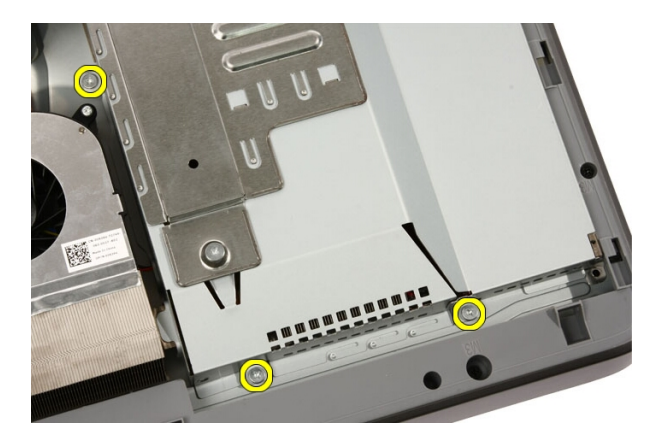

6. 小心地斜提起系统板导流罩,然后将其置于计算机旁。

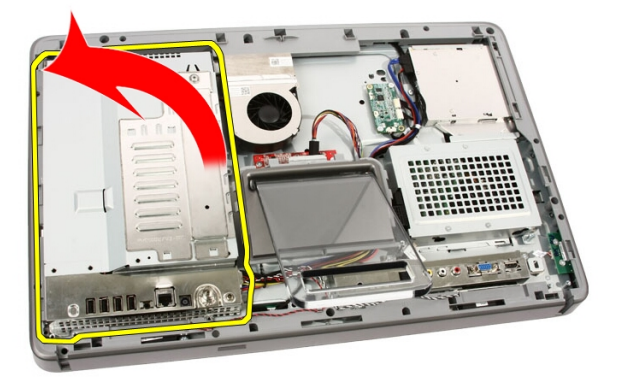

7. 断开 TV 调谐器电缆和 IR Blaster 电缆的连接。

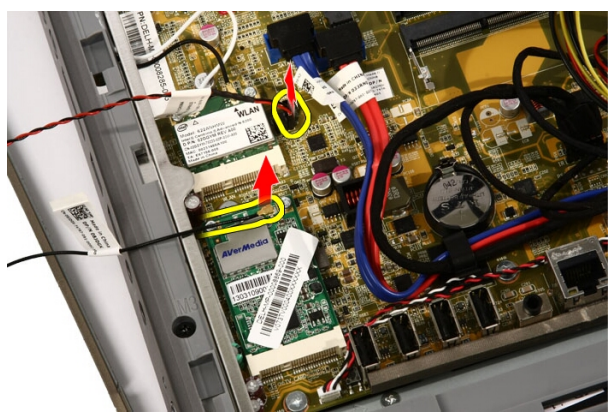

<span id="page-34-0"></span>8. 将系统板导流罩从计算机卸下。

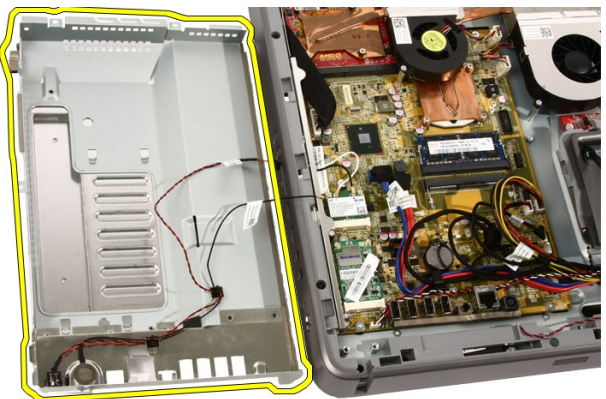

#### 安装系统板导流罩

- 1. 将 TV 调谐器电缆和 IR Blaster 电缆连接到系统板。
- 2. 小心地倾斜拉起系统板导流罩,然后将其置于系统板上。
- 3. 拧上用于固定系统板导流罩上部的螺钉。
- 4. 沿着系统板导流罩底部边缘装回单颗螺钉。
- 5. 装回[前支架](#page-14-0)。
- 6. 装回*[主机盖](#page-11-0)*。
- 7. 按照"[拆装计算机内部组件之后](#page-8-0)"中的步骤进行操作。
## 币形电池

### 卸下币形电池

- 1. 按照" [拆装计算机内部组件之前](#page-6-0)"中的步骤进行操作。
- 2. 卸下[主机盖](#page-10-0)。
- 3. 卸下[前支架](#page-12-0)。
- 4. 卸下[系统板导流罩](#page-32-0)。
- 5. 按压币形电池释放卡舌,直至电池弹出。

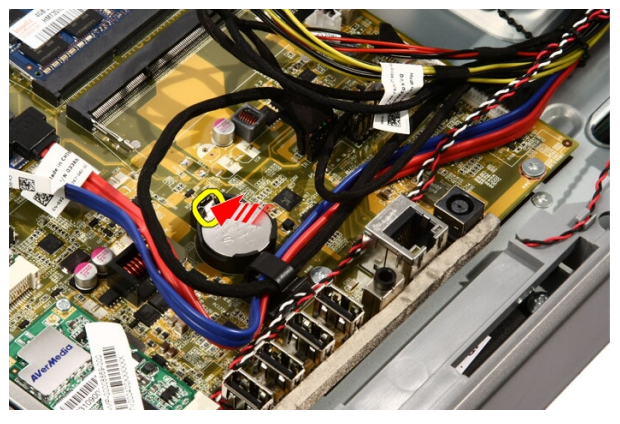

6. 将币形电池从插槽卸下。

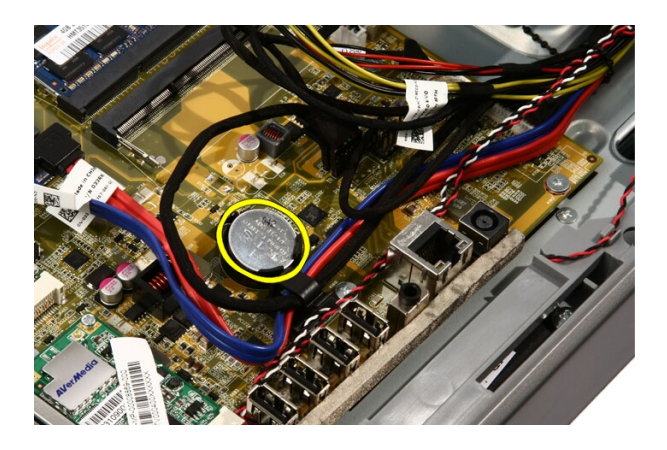

### 安装币形电池

- 1. 将币形电池置于插槽中。
- 2. 按压电池,直至卡入币形电池插槽。
- 3. 装回*[系统板导流罩](#page-34-0)*。
- 4. 装回[前支架](#page-14-0)。
- 5. 装回*[主机盖](#page-11-0)*。
- 6. 按照" [拆装计算机内部组件之后](#page-8-0)"中的步骤进行操作。

## <span id="page-38-0"></span>无线局域网 (WLAN) 卡

### 卸下 WLAN 卡

- 1. 按照"[拆装计算机内部组件之前](#page-6-0)"中的步骤进行操作。
- 2. 卸下[主机盖](#page-10-0)。
- 3. 卸下[前支架](#page-12-0)。
- 4. 卸下[系统板导流罩](#page-32-0)。
- 5. 断开天线电缆的连接。

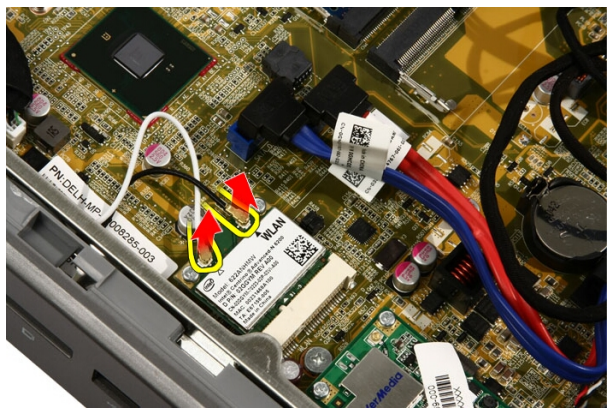

6. 拧下将 WLAN 卡固定至计算机的螺钉。

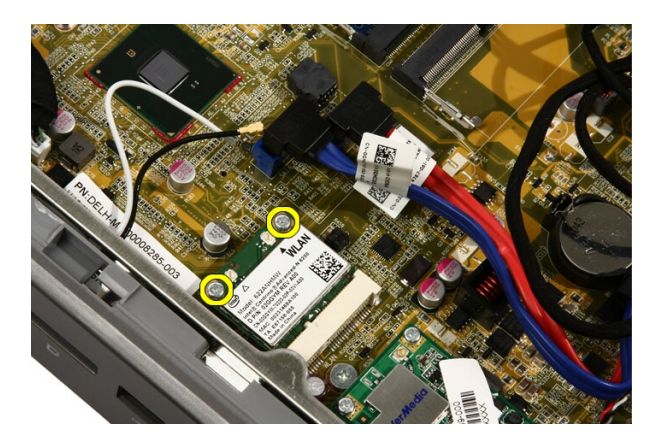

7. 拉出 WLAN 卡,然后将其从计算机卸下。

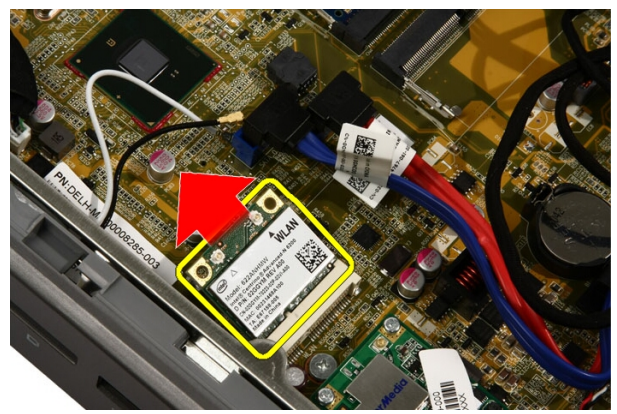

### 安装 WLAN 卡

- 1. 将 WLAN 卡以 45 度角插入插槽。
- 2. 向下按压 WLAN 卡,然后拧上用于将 WLAN 卡固定至系统板的螺钉。
- 3. 连接天线电缆。将黑色电缆和白色电缆连接到分别标有黑色三角形和 白色三角形的连接器。
- 4. 装回[系统板导流罩](#page-34-0)。
- 5. 装回[前支架](#page-14-0)。
- 6. 装回*[主机盖](#page-11-0)*。
- 7. 按照"[拆装计算机内部组件之后](#page-8-0)"中的步骤进行操作。

## 光盘驱动器

### 卸下光盘驱动器

- 1. 按照"[拆装计算机内部组件之前](#page-6-0)"中的步骤进行操作。
- 2. 卸下[主机盖](#page-10-0)。
- 3. 从光盘驱动器上断开 SATA 和电源电缆的连接。

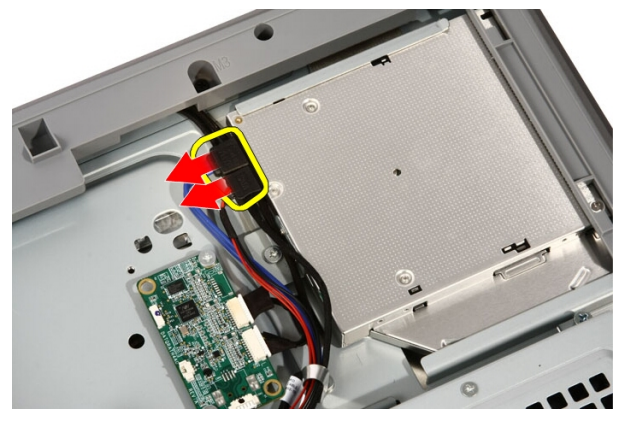

4. 拧下将光盘驱动器固定至计算机的螺钉。

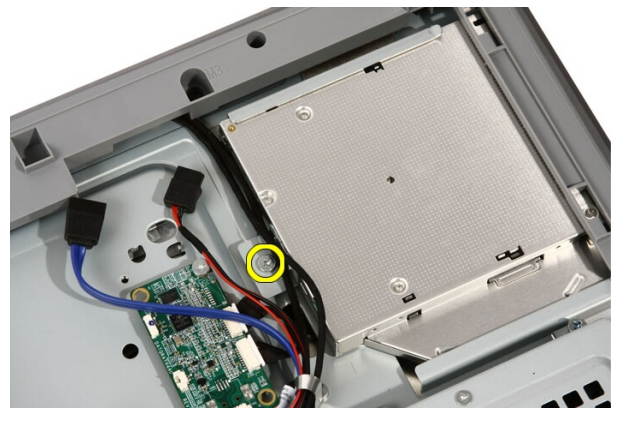

5. 将光盘驱动器从计算机中滑出。

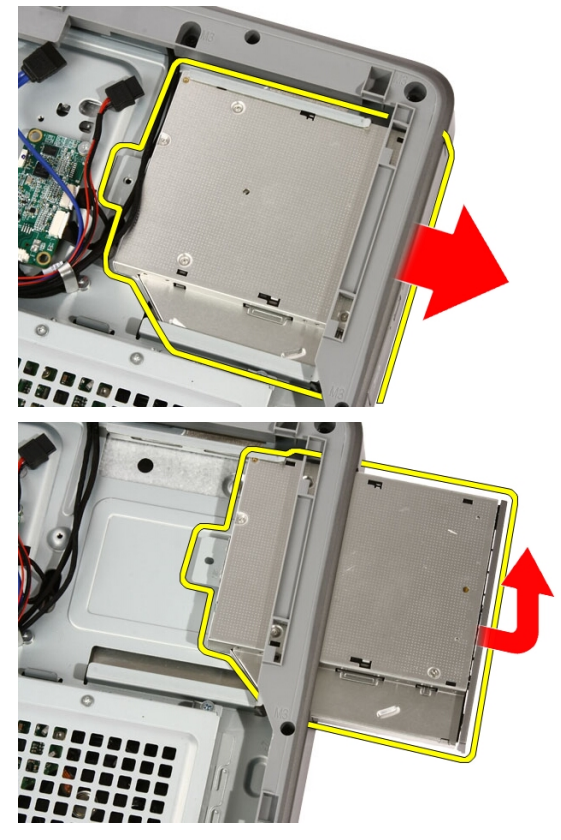

6. 将挡板撬离光盘驱动器,以在备用的光盘驱动器上使用。

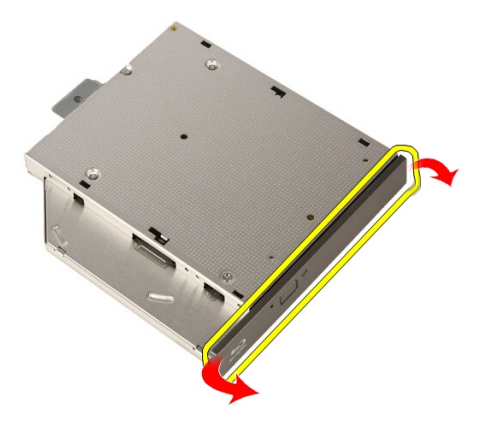

### 安装光盘驱动器

- 1. 将挡板推到光盘驱动器上。
- 2. 将光盘驱动器滑入计算机。
- 3. 拧上将光盘驱动器固定至计算机的螺钉。
- 4. 从光盘驱动器连接 SATA 和电源电缆。
- 5. 装回*[主机盖](#page-11-0)*。
- 6. 按照" [拆装计算机内部组件之后](#page-8-0)"中的步骤进行操作。

## 中挡板

### 卸下中挡板

- 1. 按照" [拆装计算机内部组件之前](#page-6-0)"中的步骤进行操作。
- 2. 卸下[主机盖](#page-10-0)。
- 3. 卸下[前支架](#page-12-0)。
- 4. 卸下[系统板导流罩](#page-32-0)。
- 5. 拧下将中挡板固定至计算机的螺钉。螺钉标有 M3 (如下图所示)。

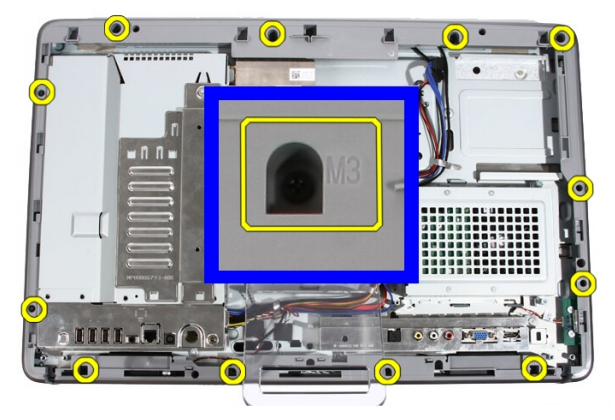

6. 将中挡板从机箱松开。

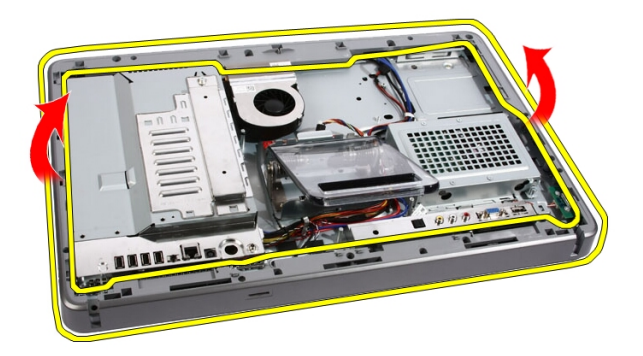

7. 如果需要的话, 在接近计算机右侧的端口处, 小心地稍微撬起中挡板。 这里是中挡板底部的卡舌与机箱连接之处。

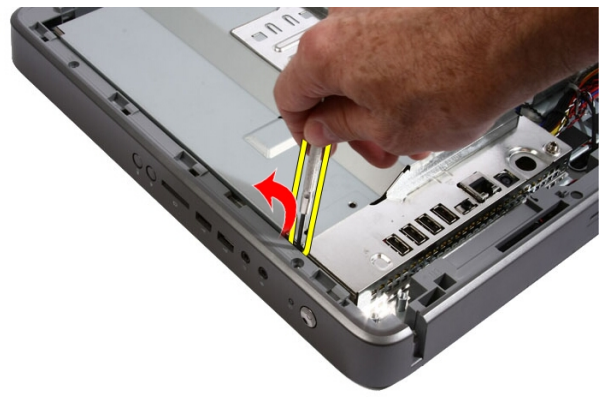

8. 以一定角度斜拉起框架,将卡扣卡舌从机箱松开。

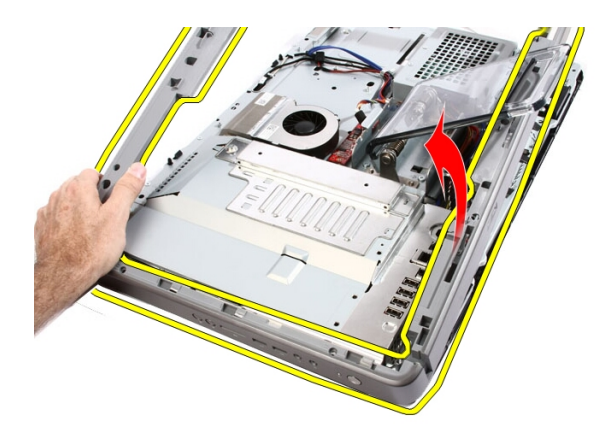

9. 卸下中挡板。

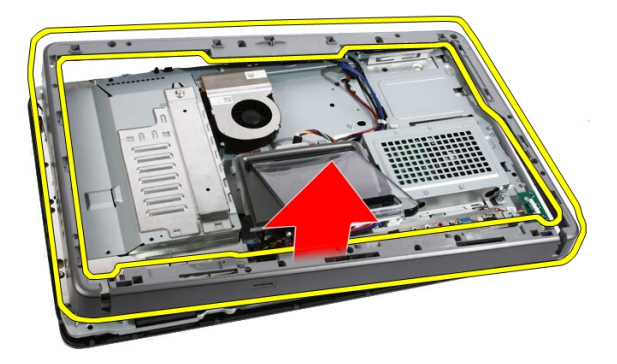

### 安装中挡板

- 1. 将中挡板置于计算机上。
- 2. 将挡板压入计算机,直至所有的卡舌卡入到位。
- 3. 拧上将中挡板固定至计算机的螺钉。
- 4. 装回[系统板导流罩](#page-34-0)。
- 5. 装回*[前支架](#page-14-0)*。
- 6. 装回*[主机盖](#page-11-0)*。
- 7. 按照"[拆装计算机内部组件之后](#page-8-0)"中的步骤进行操作。

## 扬声器

### 卸下扬声器

- 1. 按照" [拆装计算机内部组件之前](#page-6-0)"中的步骤进行操作。
- 2. 卸下[主机盖](#page-10-0)。
- 3. 卸下[前支架](#page-12-0)。
- 4. 卸下[系统板导流罩](#page-32-0)。
- 5. 断开扬声器电缆与系统板的连接。

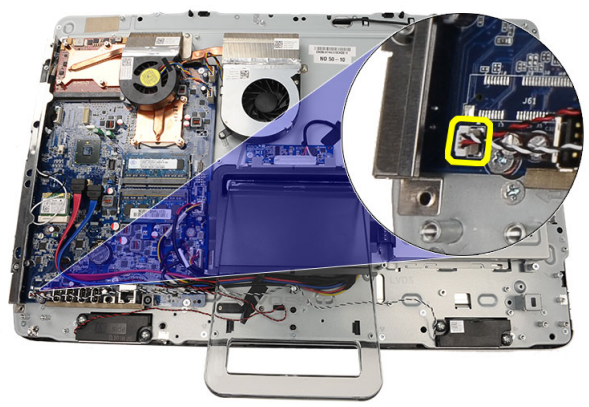

6. 拧下将扬声器固定至系统板的螺钉。

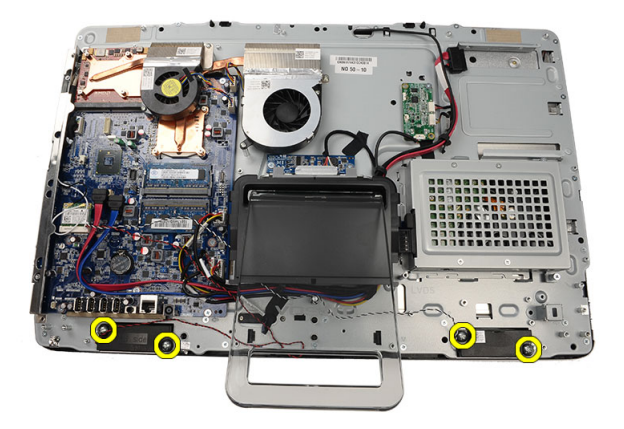

7. 将扬声器从系统板卸下。

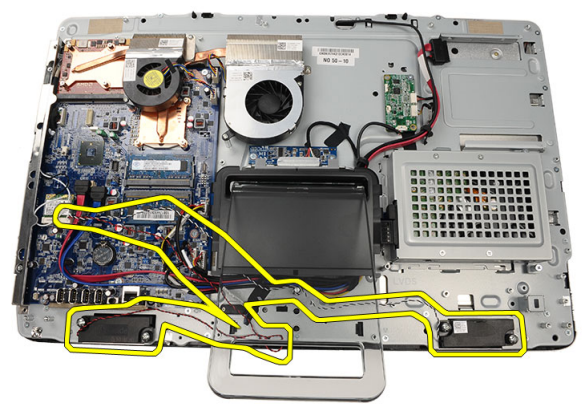

安装扬声器

- 1. 将扬声器置于系统板上。
- 2. 拧上将扬声器固定至系统板的螺钉。
- 3. 将扬声器电缆连接至系统板。
- 4. 装回[系统板导流罩](#page-34-0)。
- 5. 装回[前支架](#page-14-0)。
- 6. 装回*[主机盖](#page-11-0)*。
- 7. 按照"[拆装计算机内部组件之后](#page-8-0)"中的步骤进行操作。

## <span id="page-50-0"></span>视频卡风扇

### 卸下视频卡风扇

- 1. 按照" [拆装计算机内部组件之前](#page-6-0)"中的步骤进行操作。
- 2. 卸下[主机盖](#page-10-0)。
- 3. 卸下[前支架](#page-12-0)。
- 4. 卸下[系统板导流罩](#page-32-0)。
- 5. 断开视频卡风扇电缆与系统板的连接。

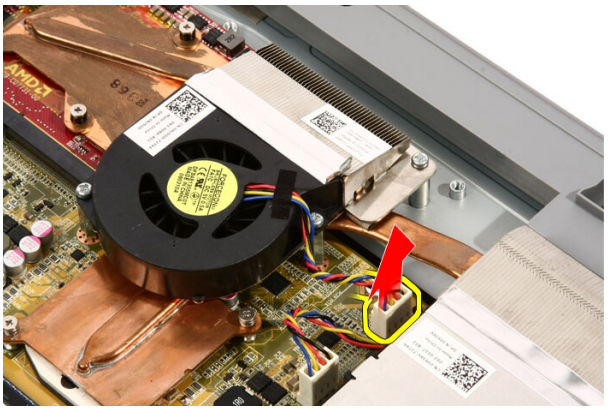

6. 拧下将视频卡风扇固定至计算机的螺钉。

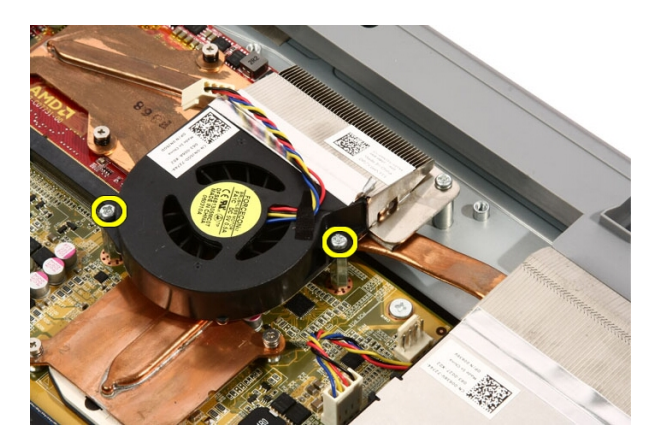

7. 撕下用于将视频卡风扇固定至视频卡散热器的胶带。

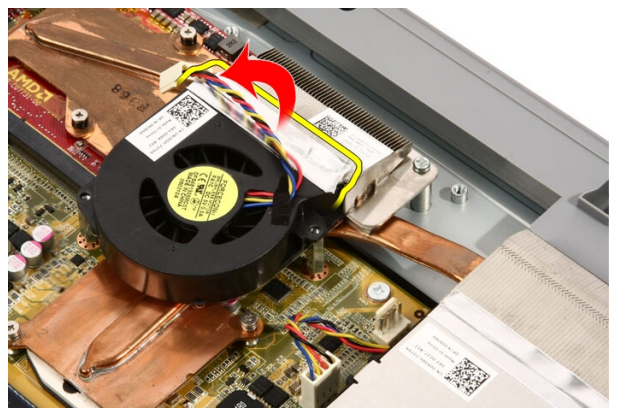

8. 将视频卡风扇从计算机卸下。

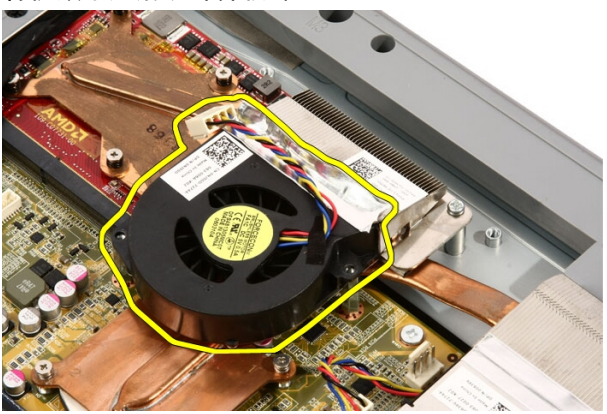

### <span id="page-52-0"></span>安装视频卡风扇

- 1. 将视频卡置于计算机上,然后粘贴胶带以将视频卡风扇固定至视频卡 散热器。
- 2. 拧上将视频卡风扇固定至计算机基座的螺钉。
- 3. 将视频卡风扇电缆连接至系统板。
- 4. 装回*[系统板导流罩](#page-34-0)*。
- 5. 装回*[前支架](#page-14-0)*。
- 6. 装回*[主机盖](#page-11-0)*。
- 7. 按照" [拆装计算机内部组件之后](#page-8-0)"中的步骤进行操作。

## <span id="page-54-0"></span>视频卡和散热器

### 卸下 MXM 视频卡和散热器

- 1. 按照" [拆装计算机内部组件之前](#page-6-0)"中的步骤进行操作。
- 2. 卸下[主机盖](#page-10-0)。
- 3. 卸下[前支架](#page-12-0)。
- 4. 卸下[系统板导流罩](#page-32-0)。
- 5. 卸下*[视频卡风扇](#page-50-0)*。
- 6. 拧下用于将 MXM 卡和散热器部件固定至系统板的螺钉。

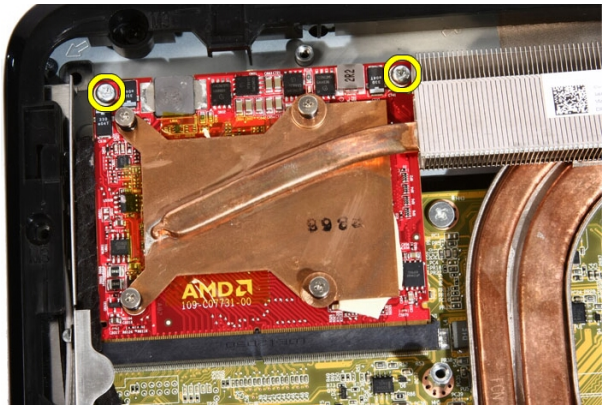

该插卡将以一定的角度弹出。

7. 将 MXM 视频卡和散热器从插槽卸下。

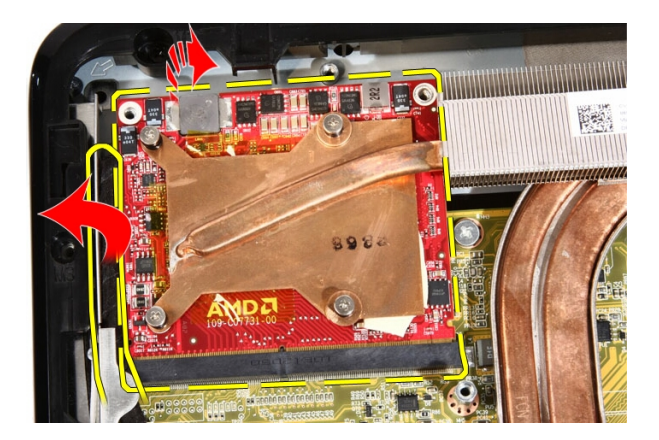

8. 拧下用于将散热器固定至 MXM 视频卡的螺钉。

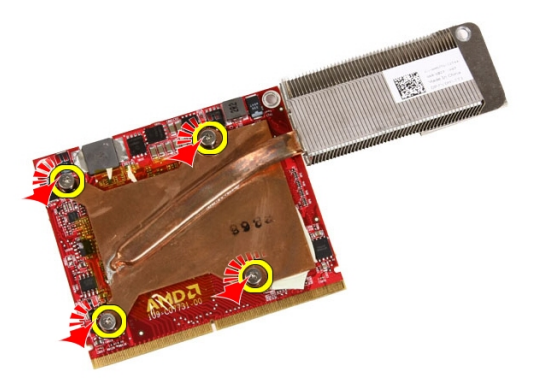

9. 将散热器拉离 MXM 视频卡。

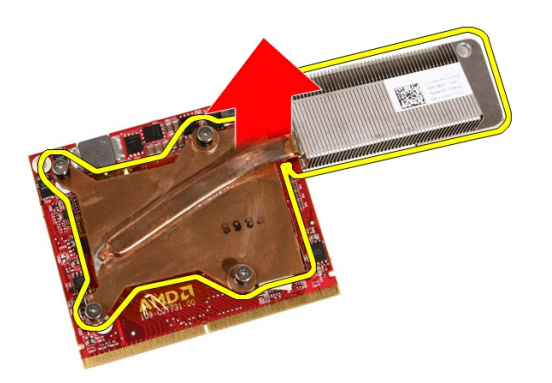

#### 10. 将 MXM 视频卡拉离基板。

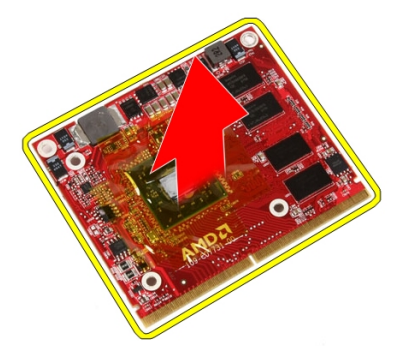

### 安装 MXM 视频卡和散热器

- 1. 将视频卡置于基板上。
- 2. 将散热器置于视频卡上。
- 3. 拧上将散热器固定至视频卡的螺钉。
- 4. 将视频卡和散热器置于插槽中。
- 5. 拧上用于将视频卡和散热器部件固定至系统板的螺钉。
- 6. 装回[视频卡风扇](#page-52-0)。
- 7. 装回[系统板导流罩](#page-34-0)。
- 8. 装回[前支架](#page-14-0)。
- 9. 装回[主机盖](#page-11-0)。
- 10. 按照"[拆装计算机内部组件之后](#page-8-0)"中的步骤进行操作。

## <span id="page-58-0"></span>散热风扇

### 卸下处理器风扇

- 1. 按照" [拆装计算机内部组件之前](#page-6-0)"中的步骤进行操作。
- 2. 卸下[主机盖](#page-10-0)。
- 3. 卸下[前支架](#page-12-0)。
- 4. 卸下[系统板导流罩](#page-32-0)。
- 5. 从系统板拔下处理器风扇电缆。

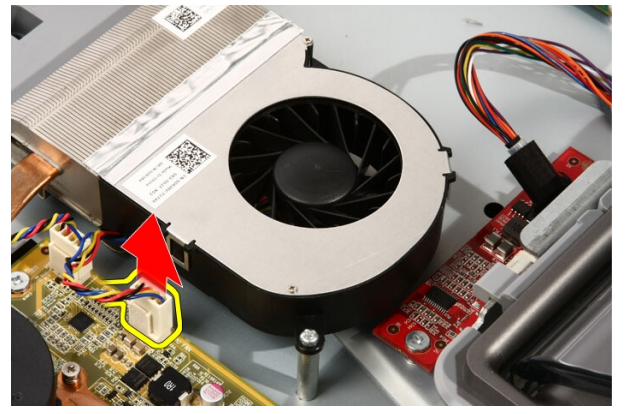

6. 拧下将处理器风扇固定至系统板的螺钉。

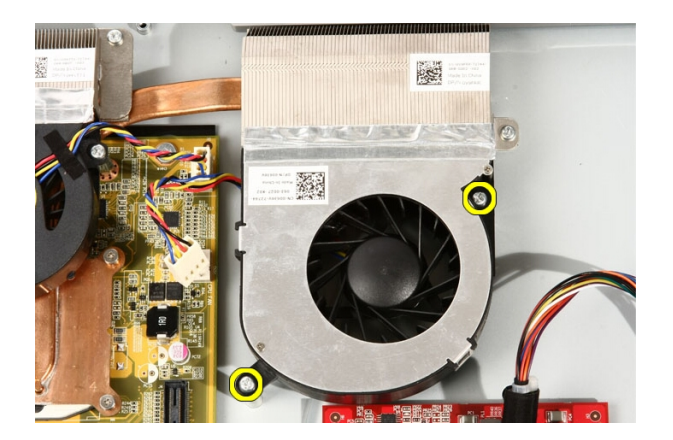

7. 撕下将处理器风扇固定至散热器的胶带。

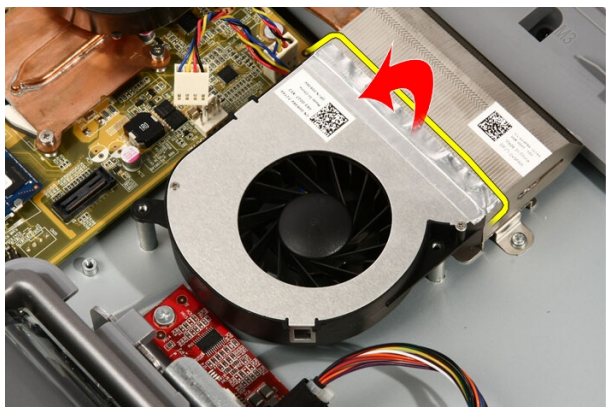

8. 将处理器风扇从计算机卸下。

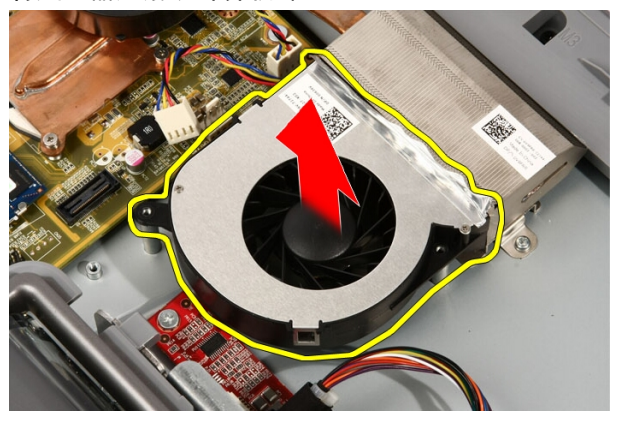

### <span id="page-60-0"></span>安装处理器风扇

- 1. 将处理器风扇置于散热器上,然后贴上用于将处理器风扇固定至散热 器的胶带。
- 2. 拧上将处理器风扇固定至系统板的螺钉。
- 3. 将处理器风扇电缆连接至系统板。
- 4. 装回*[系统板导流罩](#page-34-0)*。
- 5. 装回*[前支架](#page-14-0)*。
- 6. 装回*[主机盖](#page-11-0)*。
- 7. 按照" [拆装计算机内部组件之后](#page-8-0)"中的步骤进行操作。

## <span id="page-62-0"></span>散热器

### 卸下处理器散热器

- 1. 按照"*[拆装计算机内部组件之前](#page-6-0)*"中的步骤进行操作。
- 2. 卸下[主机盖](#page-10-0)。
- 3. 卸下[前支架](#page-12-0)。
- 4. 卸下[系统板导流罩](#page-32-0)。
- 5. 卸下*[视频卡风扇](#page-50-0)*。
- 6. 卸下[视频卡和散热器部件](#page-54-0)。
- 7. 卸下[处理器风扇](#page-58-0)。
- 8. 拧下将散热器固定至计算机的螺钉。

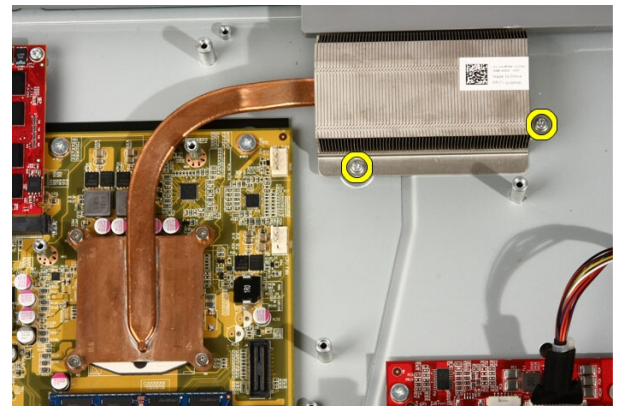

9. 拧下将散热器固定至系统板的螺钉。

<span id="page-63-0"></span>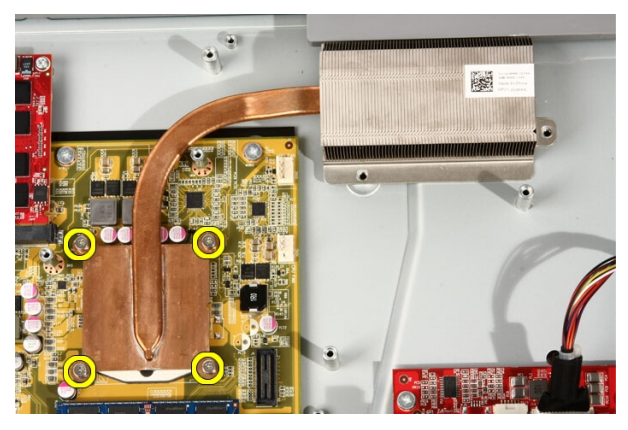

10. 将散热器从计算机卸下。

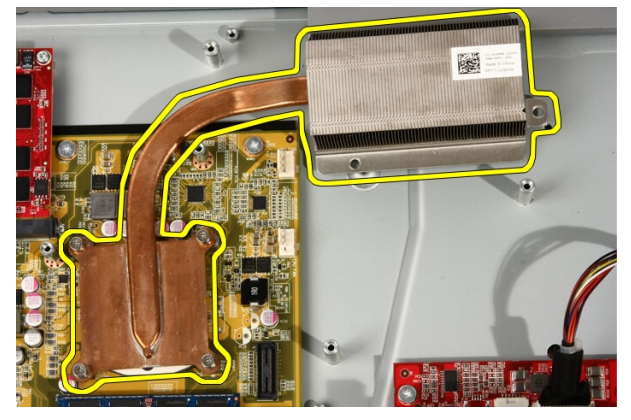

### 安装处理器散热器

- 1. 将散热器置于计算机上,然后拧上用于将散热器固定至系统板的螺钉。
- 2. 拧上将散热器固定至计算机的螺钉。
- 3. 装回[处理器风扇](#page-60-0)。
- 4. 装回[视频卡风扇](#page-50-0)。
- 5. 装回[视频卡和散热器部件](#page-54-0)。
- 6. 装回*[系统板导流罩](#page-34-0)*。
- 7. 装回[前支架](#page-14-0)。
- 8. 装回*[主机盖](#page-11-0)*。
- 9. 按照"[拆装计算机内部组件之后](#page-8-0)"中的步骤进行操作。

### <span id="page-64-0"></span>处理器

#### 卸下处理器

- 1. 按照"[拆装计算机内部组件之前](#page-6-0)"中的步骤进行操作。
- 2. 卸下*[主机盖](#page-10-0)*。
- 3. 卸下[前支架](#page-12-0)。
- 4. 卸下[系统板导流罩](#page-32-0)。
- 5. 卸下[视频卡风扇](#page-50-0)。
- 6. 卸下[视频卡和散热器部件](#page-54-0)。
- 7. 卸下[处理器风扇](#page-58-0)。
- 8. 卸下*[处理器散热器](#page-62-0)*。
- 9. 以逆时针方向转动处理器螺钉,直至卡入解锁位置,从而将螺钉解除 锁定。

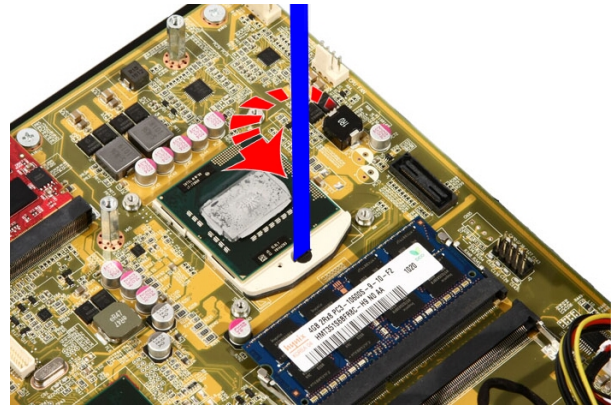

10. 将处理器从系统板上的插槽卸下。

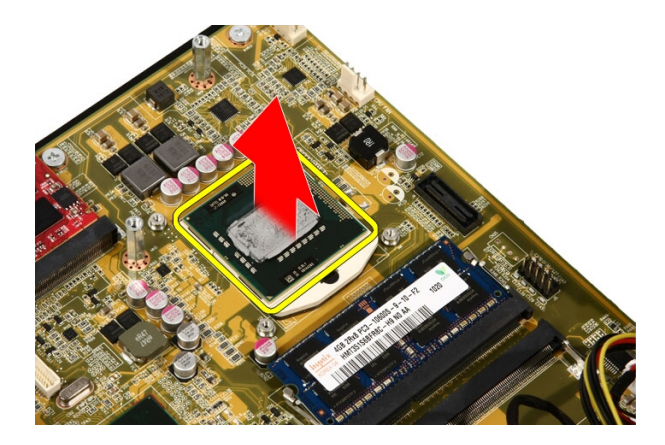

### 安装处理器

- 1. 处理器的一端带有槽口及三角形标识。处理器插槽的槽口也有相同的 标识。将这两个槽口对齐,然后将处理器滑入插槽,处理器应该能够 顺利滑入,且不用力就可以与插槽紧密结合。
- 2. 通过顺时针方向转动螺钉,直至将其卡入锁定位置,将处理器锁入插 槽。
- 3. 装回[处理器散热器](#page-63-0)。
- 4. 装回*[处理器风扇](#page-60-0)*。
- **5.** 装回*[视频卡风扇](#page-50-0)*。
- 6. 装回*[视频卡和散热器部件](#page-54-0)*。
- 7. 装回*[系统板导流罩](#page-34-0)*。
- 8. 装回*[前支架](#page-14-0)*。
- 9. 装回*[主机盖](#page-11-0)*。
- 10. 按照" [拆装计算机内部组件之后](#page-8-0)"中的步骤进行操作。

### 系统板

### 卸下系统板

- 1. 按照" [拆装计算机内部组件之前](#page-6-0)"中的步骤进行操作。
- 2. 卸下[主机盖](#page-10-0)。
- 3. 卸下[前支架](#page-12-0)。
- 4. 卸下[系统板导流罩](#page-32-0)。
- 5. 卸下  $WLAN \neq$  $WLAN \neq$ 。
- 6. 卸下[视频卡风扇](#page-50-0)。
- 7. 卸下[视频卡和散热器部件](#page-54-0)。
- 8. 卸下[处理器风扇](#page-58-0)。
- 9. 卸下[处理器散热器](#page-62-0)。
- 10. 卸下[处理器](#page-64-0)。
- 11. 断开 AV 电缆与系统板的连接。

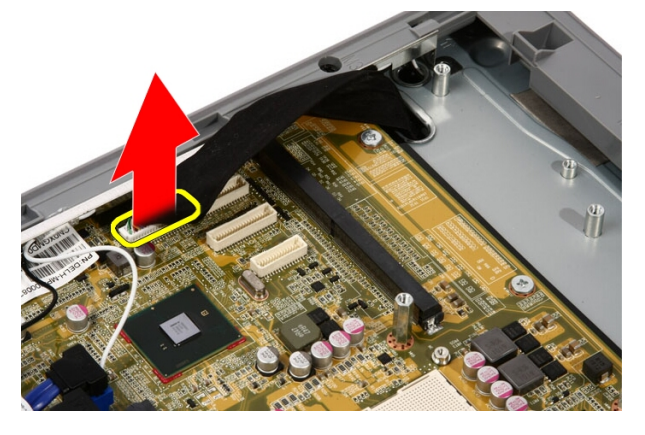

12. 断开 SATA 电缆与系统板的连接。

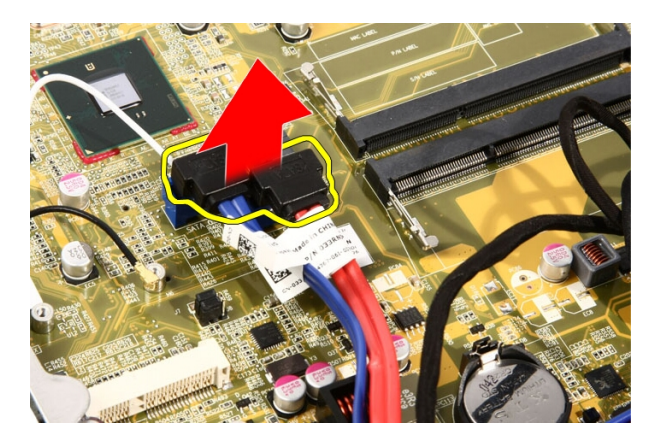

13. 打开电缆箝位并松开电缆。

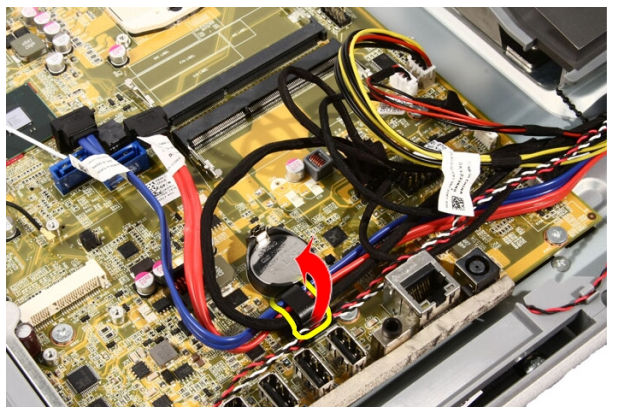

14. 断开两条电缆的连接。

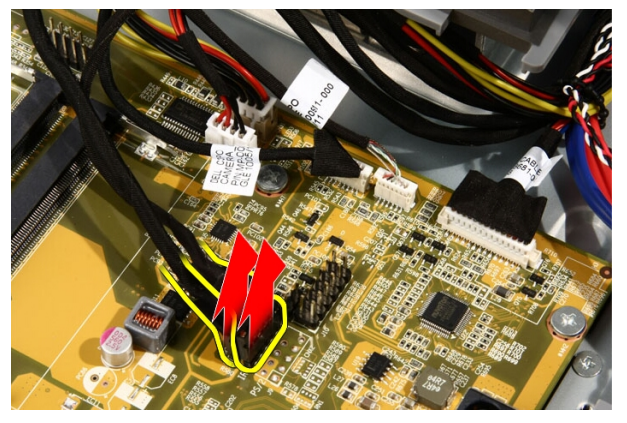

15. 断开五条电缆的连接。

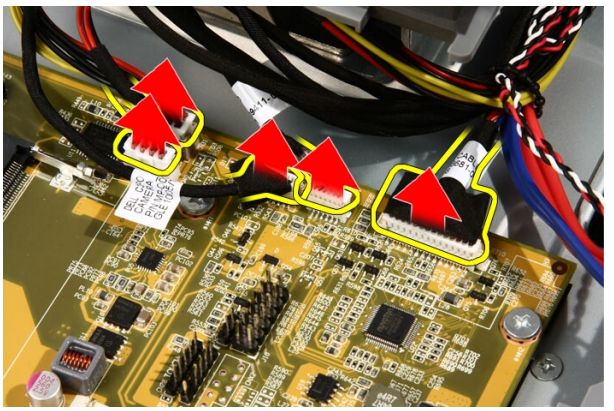

16. 断开扬声器电缆的连接。

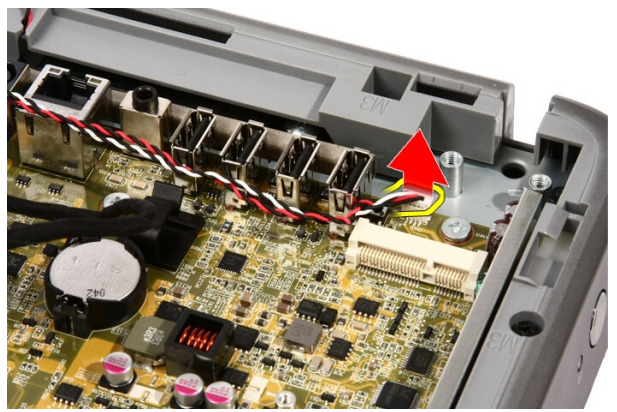

17. 拧下视频卡风扇的固定柱。

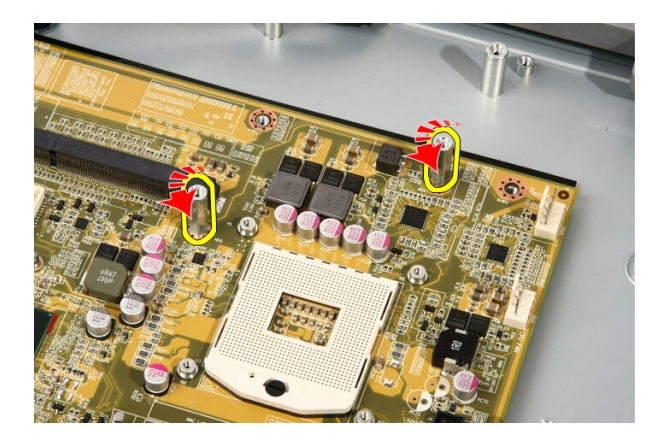

18. 拧下将系统板固定至计算机的螺钉。

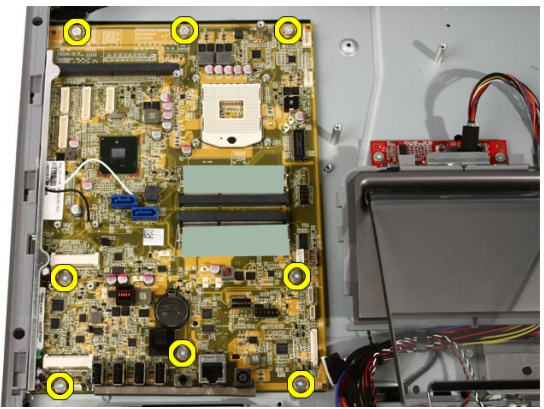

19. 将系统板朝计算机中央推动,然后将其从计算机提起取出。

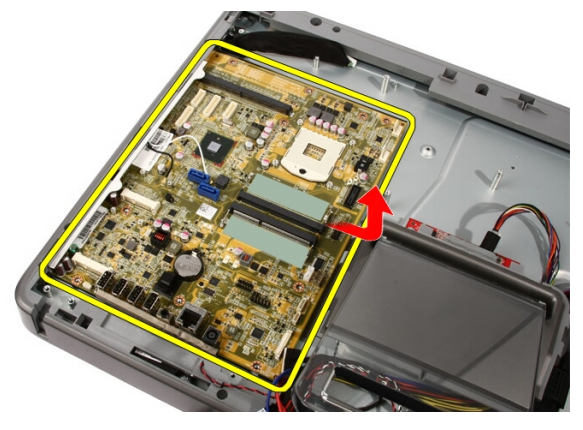

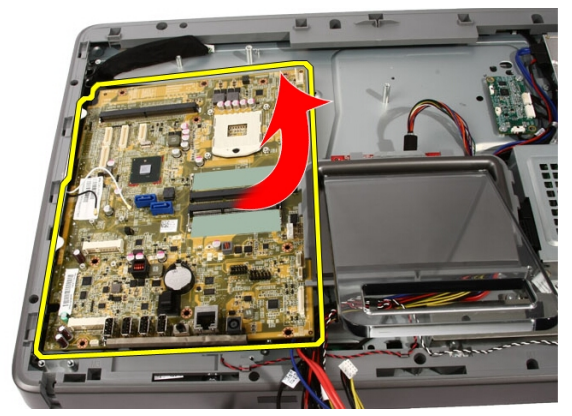

21. 拧下系统板下方机箱上的热垫板。

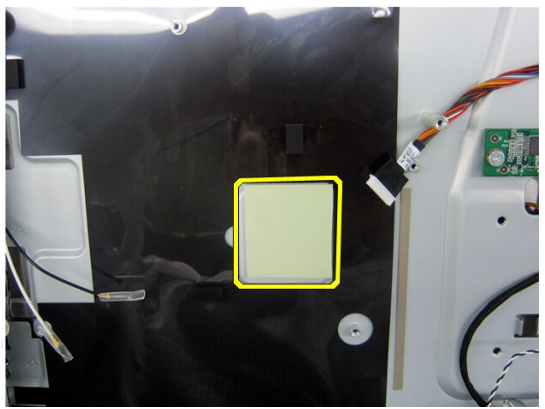

安装系统板

- 1. 装回系统板下方的热垫板。
- 2. 装回内存插槽下方的两个热垫板。
- 3. 拧上将系统板固定至计算机的螺钉。
- 4. 装回视频卡风扇的固定柱。
- 5. 连接扬声器电缆。
- 6. 连接五条电缆。
- 7. 连接两条电缆。
- 8. 使用电缆箝位系紧电缆,以便操作电缆。
- 9. 将 SATA 电缆连接至系统板。
- 10. 将 AV 电缆连接至系统板。
- 11. 装回[处理器散热器](#page-63-0)。
- 12. 装回[处理器风扇](#page-60-0)。
- 13. 装回[视频卡风扇](#page-50-0)。
- 14. 装回*[视频卡和散热器部件](#page-54-0)*。
- 15. 装回*[内存](#page-30-0)*。
- 16. 装回*[系统板导流罩](#page-34-0)*。
- 17. 装回*[前支架](#page-14-0)*。
- 18. 装回*[主机盖](#page-11-0)*。
- 19. 按照"[拆装计算机内部组件之后](#page-8-0)"中的步骤进行操作。
# <span id="page-72-0"></span>前挡板

# 卸下前挡板

- 1. 按照"[拆装计算机内部组件之前](#page-6-0)"中的步骤进行操作。
- 2. 卸下*[主机盖](#page-10-0)*。
- 3. 卸下[前支架](#page-12-0)。
- 4. 卸下[系统板导流罩](#page-32-0)。
- 5. 卸下  $WLAN \neq$  $WLAN \neq$ 。
- 6. 卸下[视频卡风扇](#page-50-0)。
- 7. 卸下[视频卡和散热器部件](#page-54-0)。
- 8. 卸下[处理器风扇](#page-58-0)。
- 9. 卸下*[处理器散热器](#page-62-0)*。
- 10. 卸下[处理器](#page-64-0)。
- 11. 卸下*[系统板](#page-66-0)*。
- 12. 卸下*[中挡板](#page-44-0)*。
- 13. 将 Bluetooth 电缆穿过机箱上的布线插槽。

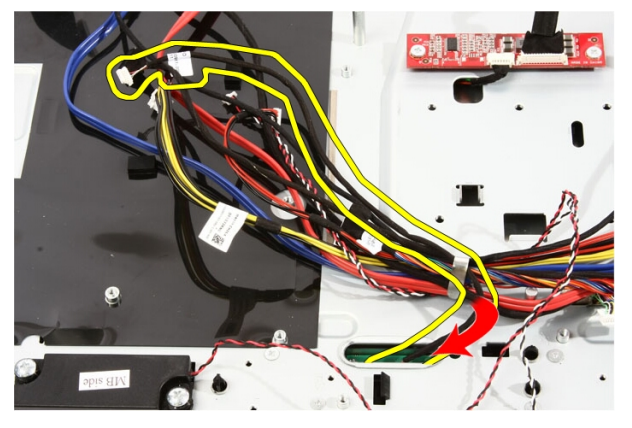

14. 抽出 IR 电缆和摄像头电缆。

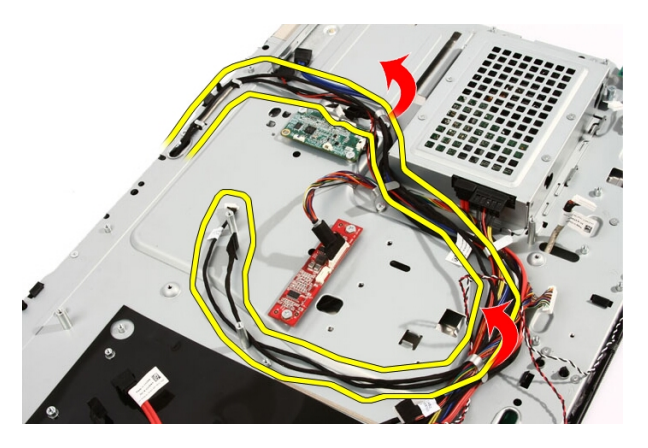

15. 拧下将前挡板固定至机箱的螺钉,螺钉用箭头标识,如下图示。

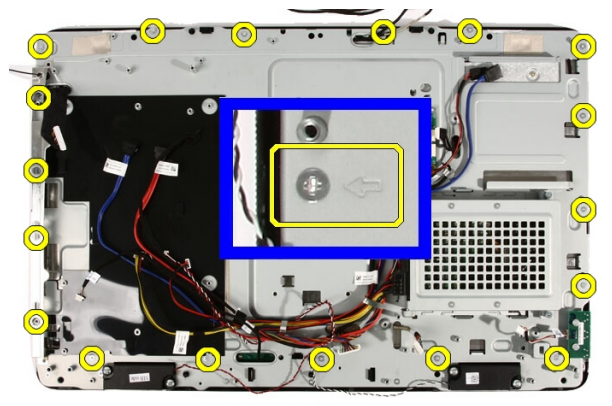

16. 持拿整个部件,然后小心地将其翻转过来。

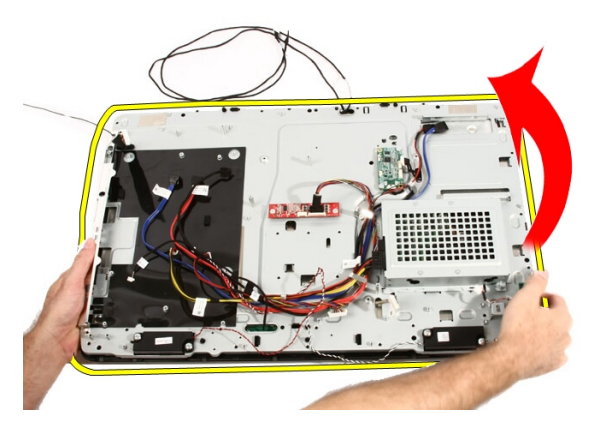

17. 拿紧面板,以免显示屏面板跌落和损坏。

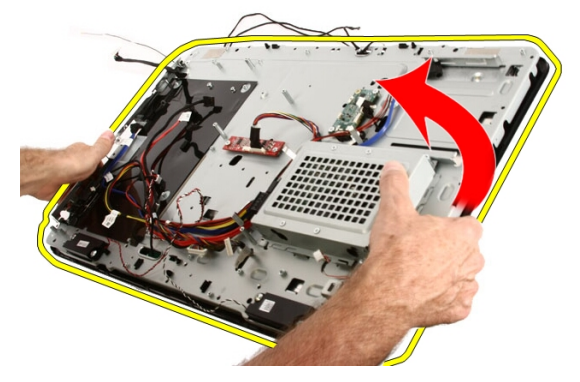

18. 将部件置于柔软的平面。

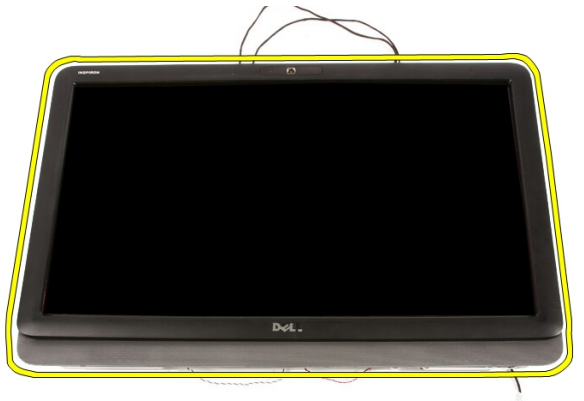

19. 撕下将网络摄像头连接到机箱的胶带。

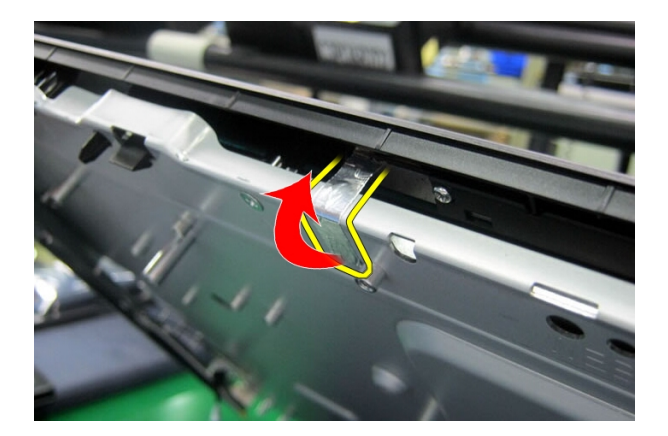

20. 找到用于固定挡板的两个卡舌。

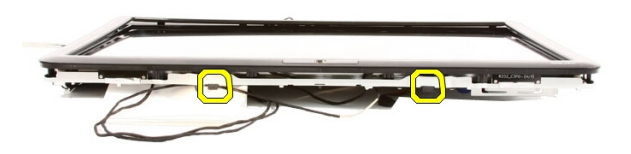

21. 拉动卡舌以将其释放。

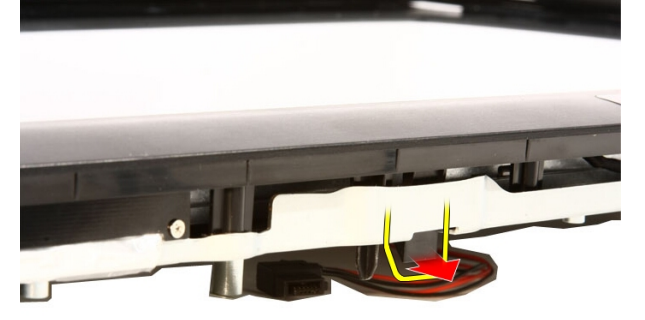

22. 朝计算机外部推动挡板底部边缘的卡舌,然后将其释放。

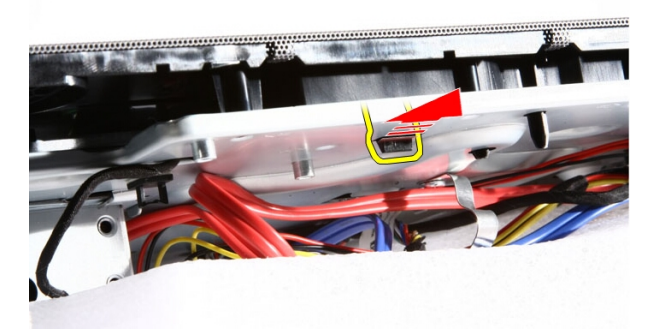

23. 稍微提起挡板的底部边缘。

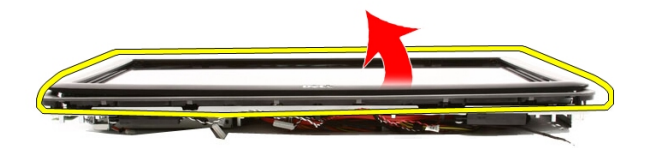

24. 小心地将 Bluetooth 电缆穿过布线插槽。

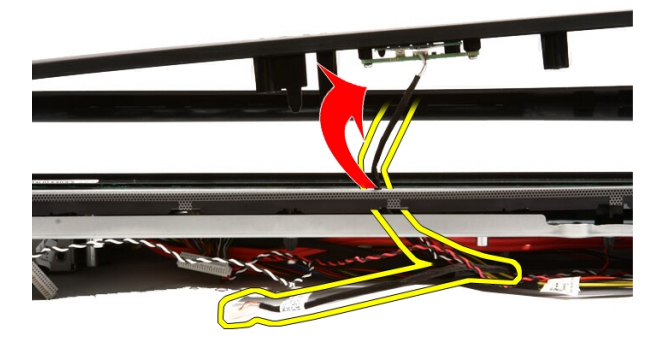

25. 小心地将 IR 电缆和摄像头电缆穿过布线插槽。

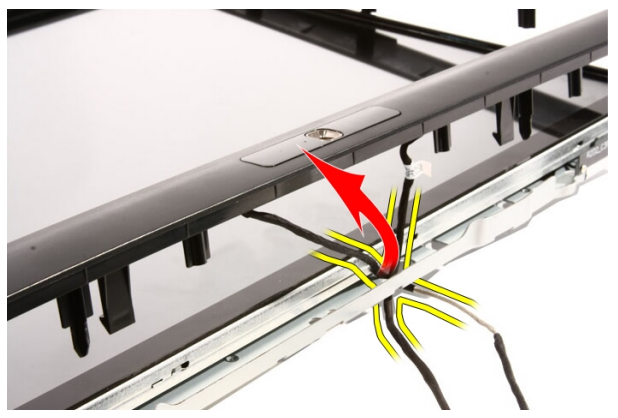

26. 将前挡板提离机箱。

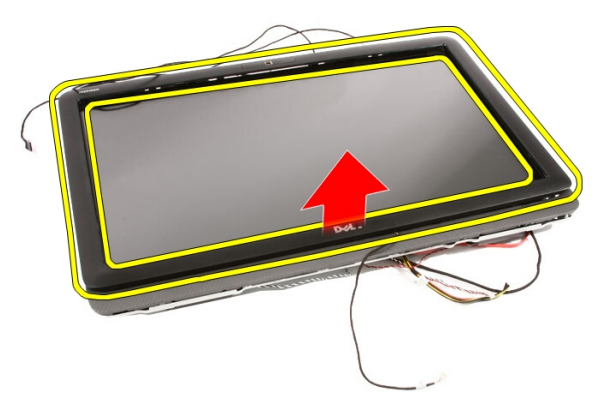

# <span id="page-78-0"></span>安装前挡板

- 1. 将前挡板置于机箱上。
- 2. 小心地将 IR 电缆和摄像头电缆穿过布线插槽。
- 3. 小心地将 Bluetooth 电缆穿过布线插槽。
- 4. 按压挡板,直至卡入机箱。
- 5. 持拿整个部件,然后小心地将其翻转过来。
- 6. 拧上用于将前挡板固定至机箱的螺钉。螺钉由箭头标识。
- 7. 穿入 IR 电缆和摄像头电缆。
- 8. 将 Bluetooth 电缆穿过机箱上的布线插槽。
- 9. 装回[处理器](#page-65-0)。
- 10. 装回[处理器散热器](#page-63-0)。
- 11. 装回[处理器风扇](#page-60-0)。
- 12. 装回[视频卡风扇](#page-50-0)。
- 13. 装回*[视频卡和散热器部件](#page-54-0)*。
- 14. 装回*[系统板导流罩](#page-34-0)*。
- 15. 装回*[前支架](#page-14-0)*。
- 16. 装回*[主机盖](#page-11-0)*。
- 17. 按照"[拆装计算机内部组件之后](#page-8-0)"中的步骤进行操作。

# <span id="page-80-0"></span>显示屏面板

## 卸下显示屏面板

- 1. 按照"*[拆装计算机内部组件之前](#page-6-0)*"中的步骤进行操作。
- 2. 卸下*[主机盖](#page-10-0)*。
- 3. 卸下[前支架](#page-12-0)。
- 4. 卸下[系统板导流罩](#page-32-0)。
- 5. 卸下  $WLAN \neq$  $WLAN \neq$ 。
- 6. 卸下[视频卡风扇](#page-50-0)。
- 7. 卸下*[视频卡和散热器部件](#page-54-0)*。
- 8. 卸下[处理器风扇](#page-58-0)。
- 9. 卸下[处理器散热器](#page-62-0)。
- 10. 卸下[处理器](#page-64-0)。
- 11. 卸下*[系统板](#page-66-0)*。
- 12. 卸下[中挡板](#page-44-0)。
- 13. 卸下*[前挡板](#page-72-0)*。
- 14. 拧下显示屏面板两侧将显示屏面板固定至机箱的螺钉。

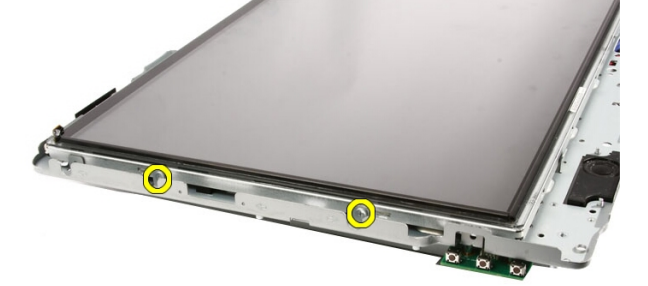

15. 向上倾斜拉起面板。持拿住,以免滑落和损坏。

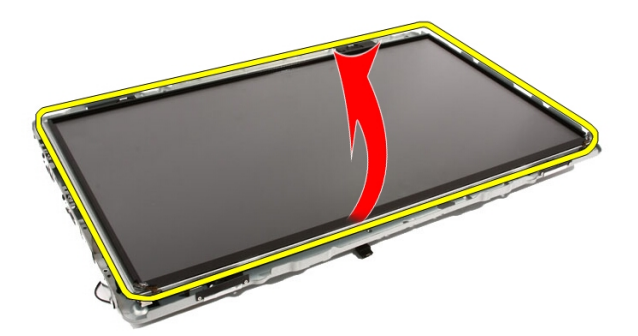

16. 提起面板时,检查全部四条电缆是否已从布线孔中抽出。

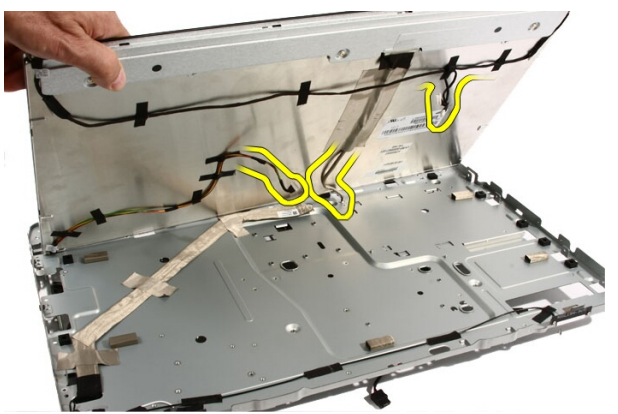

17. 卸下显示屏面板。

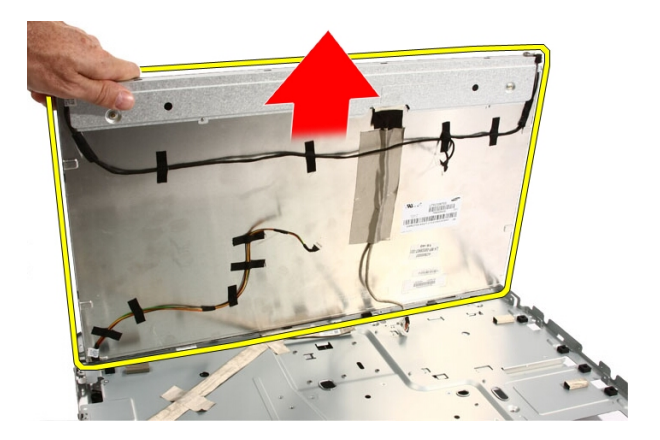

## 安装显示屏面板

- 1. 将所有电缆穿过布线插槽。
- 2. 将显示屏面板置于框架上。
- 3. 装回将显示屏面板固定至机箱的螺钉。
- 4. 将 IR 和 Bluetooth 电缆穿过各自的布线孔。
- 5. 将挡板压入显示屏,直至所有的卡舌卡入到位。
- 6. 装回网络摄像头。
- 7. 将部件小心地翻转过来。
- 8. 装回将前挡板固定至机箱的螺钉。
- 9. 将 IR 和摄像头电缆穿过布线插槽。
- 10. 将摄像头电缆连接至 DSP 板。
- 11. 将显示屏电源电缆连接至转换器。
- 12. 将 Bluetooth 电缆穿过布线插槽。
- 13. 装回*[前挡板](#page-78-0)*。
- 14. 装回*[中挡板](#page-46-0)*。
- 15. 装回*[处理器](#page-65-0)*。
- 16. 装回[处理器散热器](#page-63-0)。
- 17. 装回[处理器风扇](#page-60-0)。
- 18. 装回*[视频卡风扇](#page-50-0)*。
- 19. 装回[视频卡和散热器部件](#page-54-0)。
- 20. 装回*[系统板导流罩](#page-34-0)*。

### 21. 装回*[前支架](#page-14-0)*。

22. 装回[主机盖](#page-11-0)。

23. 按照"[拆装计算机内部组件之后](#page-8-0)"中的步骤进行操作。

24

# 扬声器护盖

## 卸下扬声器护盖

- 1. 按照"*[拆装计算机内部组件之前](#page-6-0)*"中的步骤进行操作。
- 2. 卸下*[主机盖](#page-10-0)*。
- 3. 卸下[前支架](#page-12-0)。
- 4. 卸下[系统板导流罩](#page-32-0)。
- 5. 卸下  $WLAN \neq$  $WLAN \neq$ 。
- 6. 卸下[视频卡风扇](#page-50-0)。
- 7. 卸下*[视频卡和散热器部件](#page-54-0)*。
- 8. 卸下[处理器风扇](#page-58-0)。
- 9. 卸下[处理器散热器](#page-62-0)。
- 10. 卸下[处理器](#page-64-0)。
- 11. 卸下*[系统板](#page-66-0)*。
- 12. 卸下[中挡板](#page-44-0)。
- 13. 卸下*[前挡板](#page-72-0)*。
- 14. 找到扬声器面板。

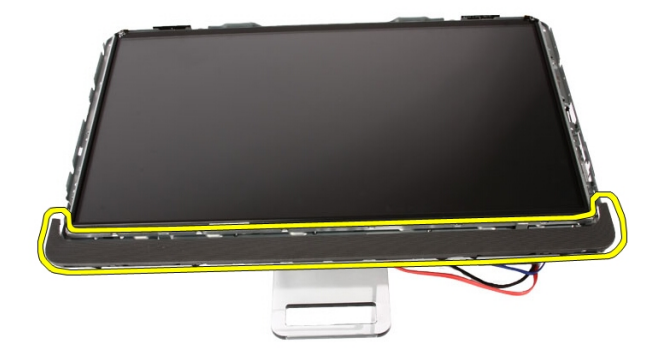

15. 朝计算机外部推动两个卡扣卡舌以释放护盖。

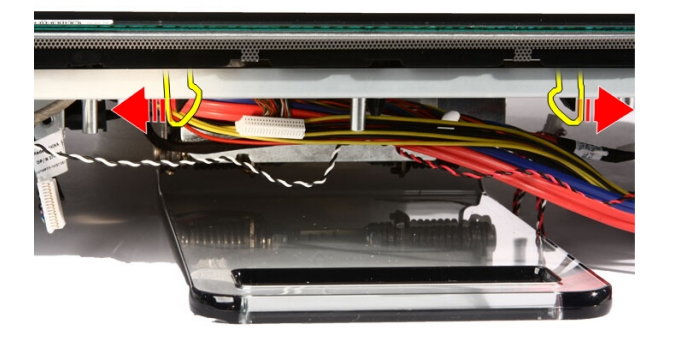

16. 将扬声器护盖提离机箱。

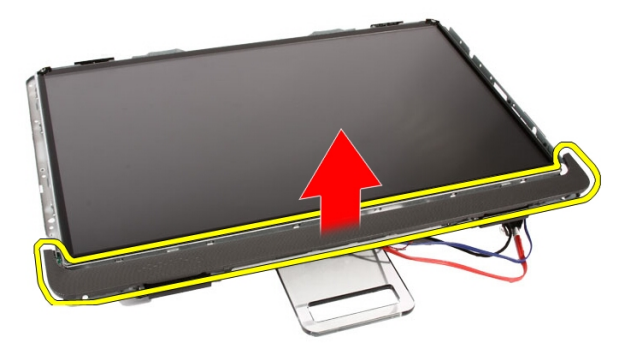

# 安装扬声器护盖

- 1. 将扬声器护盖推入机箱上的插槽,直到卡舌卡入到位。
- 2. 装回[前挡板](#page-78-0)。
- 3. 装回[中挡板](#page-46-0)。
- 4. 装回[处理器](#page-65-0)。
- 5. 装回*[处理器散热器](#page-63-0)*。
- 6. 装回*[处理器风扇](#page-60-0)*。
- 7. 装回[视频卡风扇](#page-50-0)。
- 8. 装回[视频卡和散热器部件](#page-54-0)。
- 9. 装回*[系统板导流罩](#page-34-0)*。
- 10. 装回*[前支架](#page-14-0)*。
- 11. 装回*[主机盖](#page-11-0)*。
- 12. 按照"[拆装计算机内部组件之后](#page-8-0)"中的步骤进行操作。

25

# Bluetooth 卡

# 卸下 Bluetooth 卡

- 1. 按照"[拆装计算机内部组件之前](#page-6-0)"中的步骤进行操作。
- 2. 卸下[主机盖](#page-10-0)。
- 3. 卸下[前支架](#page-12-0)。
- 4. 卸下[系统板导流罩](#page-32-0)。
- 5. 卸下  $WLAN \neq$  $WLAN \neq$ 。
- 6. 卸下[视频卡风扇](#page-50-0)。
- 7. 卸下[视频卡和散热器部件](#page-54-0)。
- 8. 卸下[处理器风扇](#page-58-0)。
- 9. 卸下[处理器散热器](#page-62-0)。
- 10. 卸下[处理器](#page-64-0)。
- 11. 卸下*[系统板](#page-66-0)*。
- 12. 卸下[中挡板](#page-44-0)。
- 13. 卸下*[前挡板](#page-72-0)*。
- 14. 找到 Bluetooth 卡。

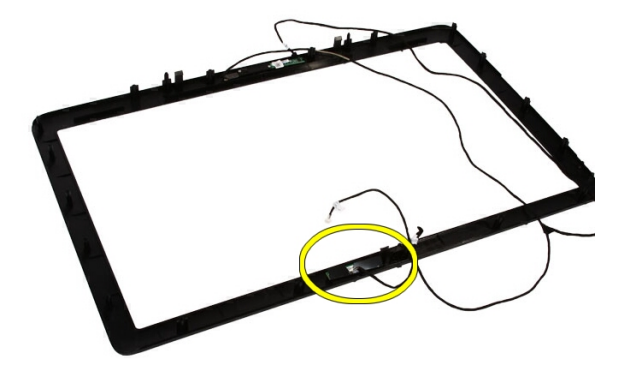

### 15. 卸下 Mylar 盖。

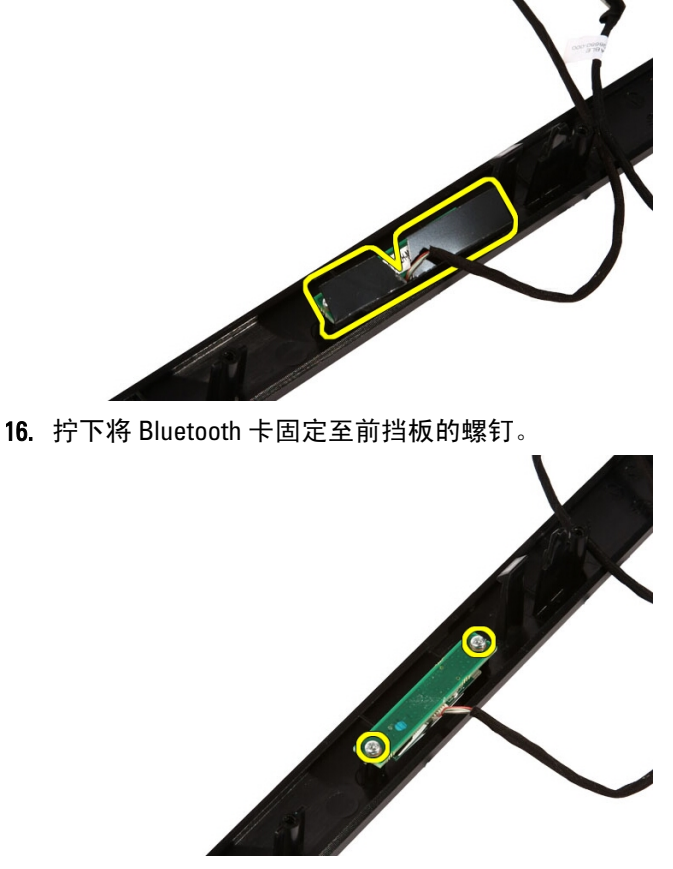

17. 将 Bluetooth 卡连同电缆卸下。

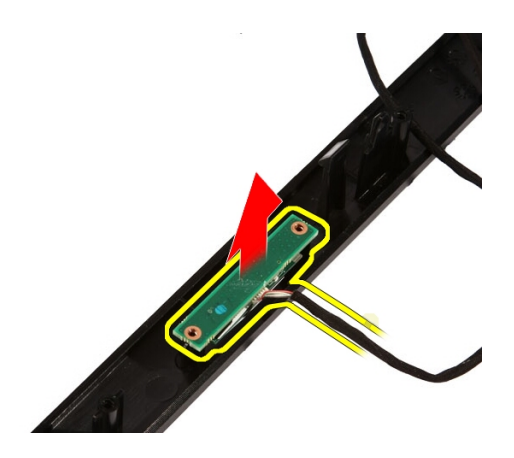

## 安装 Bluetooth 卡

- 1. 将 Bluetooth 卡置于前挡板位置。
- 2. 拧上将 Bluetooth 卡固定至前挡板的螺钉。
- 3. 装回 Mylar 盖。
- 4. 装回[前挡板](#page-78-0)。
- 5. 装回*[系统板](#page-70-0)*。
- 6. 装回[处理器散热器](#page-63-0)。
- 7. 装回[处理器风扇](#page-60-0)。
- 8. 装回[视频卡风扇](#page-50-0)。
- 9. 装回[视频卡和散热器部件](#page-54-0)。
- 10. 装回  $WLAN \neq$  $WLAN \neq$ 。
- 11. 装回*[系统板导流罩](#page-34-0)*。
- 12. 装回[前支架](#page-14-0)。
- 13. 装回*[主机盖](#page-11-0)*。
- 14. 按照"[拆装计算机内部组件之后](#page-8-0)"中的步骤进行操作。

26

# 摄像头

## 卸下网络摄像头

- 1. 按照"*[拆装计算机内部组件之前](#page-6-0)*"中的步骤进行操作。
- 2. 卸下*[主机盖](#page-10-0)*。
- 3. 卸下[前支架](#page-12-0)。
- 4. 卸下[系统板导流罩](#page-32-0)。
- 5. 卸下  $WLAN \neq$  $WLAN \neq$ 。
- 6. 卸下[视频卡风扇](#page-50-0)。
- 7. 卸下*[视频卡和散热器部件](#page-54-0)*。
- 8. 卸下[处理器风扇](#page-58-0)。
- 9. 卸下[处理器散热器](#page-62-0)。
- 10. 卸下[处理器](#page-64-0)。
- 11. 卸下*[系统板](#page-66-0)*。
- 12. 卸下[中挡板](#page-44-0)。
- 13. 卸下*[前挡板](#page-72-0)*。
- 14. 找到摄像头板。

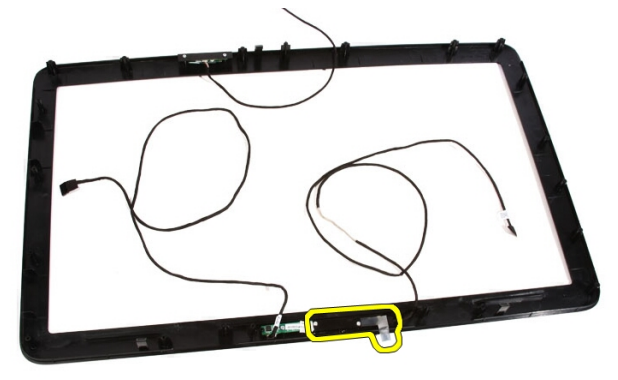

15. 拧下将摄像头板固定至前挡板的螺钉。

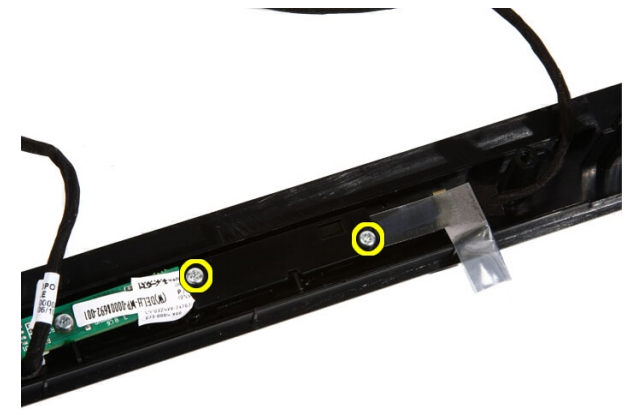

16. 将摄像头板连同电缆卸下。

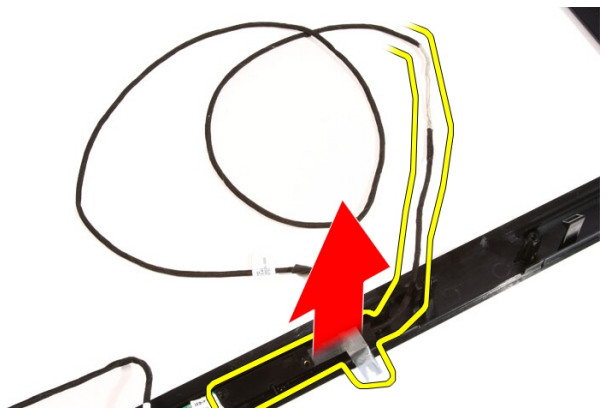

# 安装网络摄像头

- 1. 将摄像头置于前挡板位置。
- 2. 拧上将安全摄像头板固定至前挡板的螺钉。
- 3. 装回*[前挡板](#page-78-0)*。
- 4. 装回[中挡板](#page-46-0)。
- 5. 装回*[系统板](#page-70-0)*。
- 6. 装回*[处理器散热器](#page-63-0)*。
- 7. 装回[处理器风扇](#page-60-0)。
- 8. 装回[视频卡风扇](#page-50-0)。
- 9. 装回*[视频卡和散热器部件](#page-54-0)*。
- 10. 装回  $WLAN \neq$  $WLAN \neq$ 。
- 11. 装回*[系统板导流罩](#page-34-0)*。
- 12. 装回*[前支架](#page-14-0)*。
- 13. 装回*[主机盖](#page-11-0)*。
- 14. 按照"[拆装计算机内部组件之后](#page-8-0)"中的步骤进行操作。

27

# AV 电缆

### 卸下 AV 电缆

- 1. 按照"[拆装计算机内部组件之前](#page-6-0)"中的步骤进行操作。
- 2. 卸下[主机盖](#page-10-0)。
- 3. 卸下[前支架](#page-12-0)。
- 4. 卸下[系统板导流罩](#page-32-0)。
- 5. 卸下  $WLAN \neq$  $WLAN \neq$ 。
- 6. 卸下*[视频卡风扇](#page-50-0)*。
- 7. 卸下[视频卡和散热器部件](#page-54-0)。
- 8. 卸下[处理器风扇](#page-58-0)。
- 9. 卸下[处理器散热器](#page-62-0)。
- 10. 卸下[处理器](#page-64-0)。
- 11. 卸下*[系统板](#page-66-0)*。
- 12. 卸下*[中挡板](#page-44-0)*。
- 13. 卸下*[前挡板](#page-72-0)*。
- 14. 卸下*[显示屏面板](#page-80-0)*。
- 15. 撕下用于固定 AV 电缆的胶带(如图所示)。

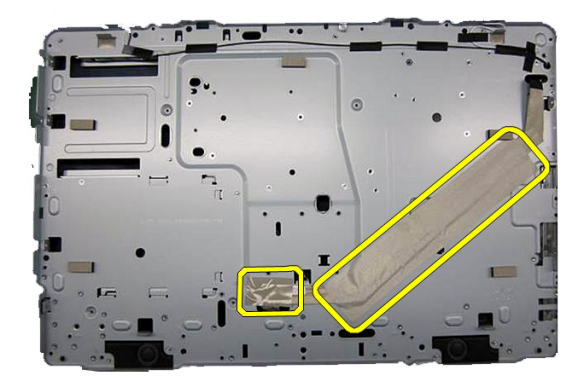

## 安装 AV 电缆

- 1. 贴回用于固定 AV 电缆的一个大胶带和一个小胶带(如图所示)。
- 2. 装回[前挡板](#page-78-0)。
- 3. 装回[中挡板](#page-46-0)。
- 4. 装回[系统板](#page-70-0)。
- 5. 装回*[处理器散热器](#page-63-0)*。
- 6. 装回*[处理器风扇](#page-60-0)*。
- 7. 装回[视频卡风扇](#page-50-0)。
- 8. 装回*[视频卡和散热器部件](#page-54-0)*。
- 9. 装回 [WLAN](#page-39-0)  $\neq$ 。
- 10. 装回*[系统板导流罩](#page-34-0)*。
- 11. 装回*[前支架](#page-14-0)*。
- 12. 装回[主机盖](#page-11-0)。
- 13. 按照"[拆装计算机内部组件之后](#page-8-0)"中的步骤进行操作。

28

# 天线

## 卸下天线

- 1. 按照"*[拆装计算机内部组件之前](#page-6-0)*"中的步骤进行操作。
- 2. 卸下*[主机盖](#page-10-0)*。
- 3. 卸下[前支架](#page-12-0)。
- 4. 卸下*[系统板导流罩](#page-32-0)*。
- 5. 卸下  $WLAN \neq$  $WLAN \neq$ 。
- 6. 卸下[视频卡风扇](#page-50-0)。
- 7. 卸下[视频卡和散热器部件](#page-54-0)。
- 8. 卸下[处理器风扇](#page-58-0)。
- 9. 卸下[处理器散热器](#page-62-0)。
- 10. 卸下[处理器](#page-64-0)。
- 11. 卸下*[系统板](#page-66-0)*。
- 12. 卸下*[中挡板](#page-44-0)*。
- 13. 卸下*[前挡板](#page-72-0)*。
- 14. 卸下[显示屏面板](#page-80-0)。
- 15. 找到天线电缆。

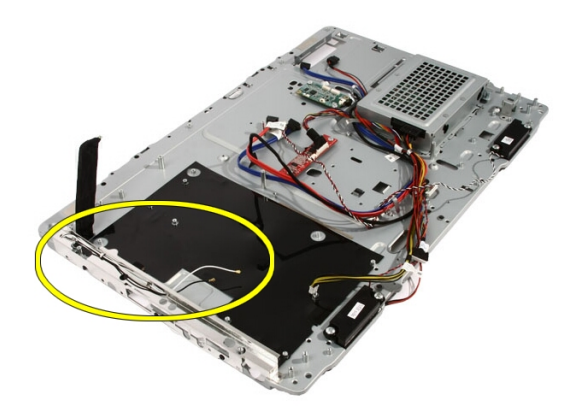

16. 从布线孔拉出电缆,并将其从卡夹卸下。然后将机箱翻转过来。

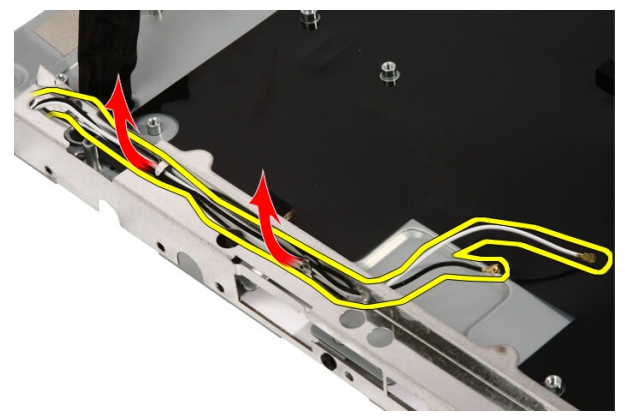

17. 找到电缆和天线。

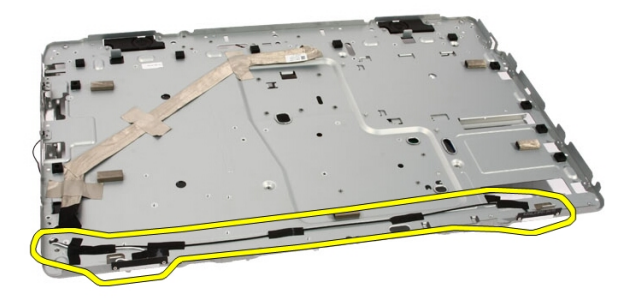

18. 拧下用于将天线固定到机箱的螺钉。

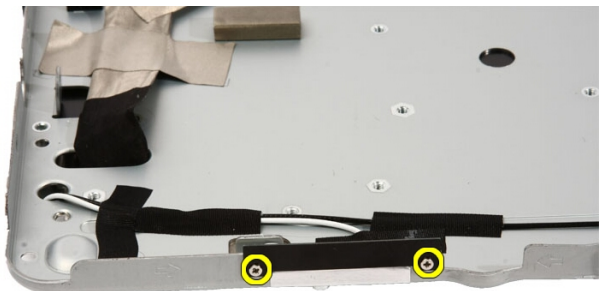

19. 撕开用于固定电缆的胶带。然后将机箱翻转过来。

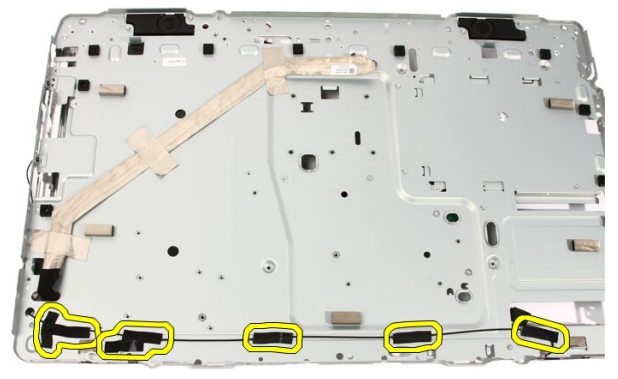

20. 撕开用于将天线连接到机箱的金属胶带。

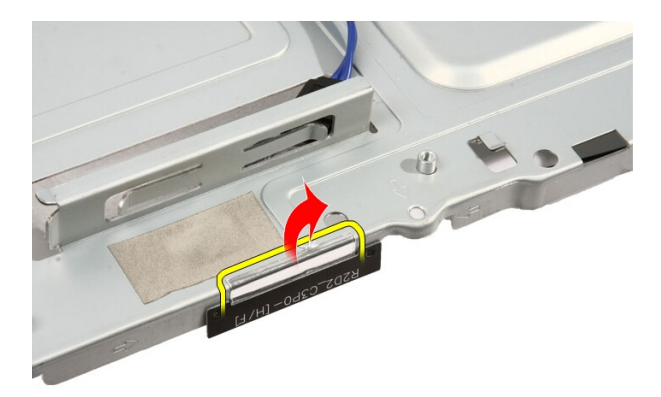

21. 卸下天线及其电缆。

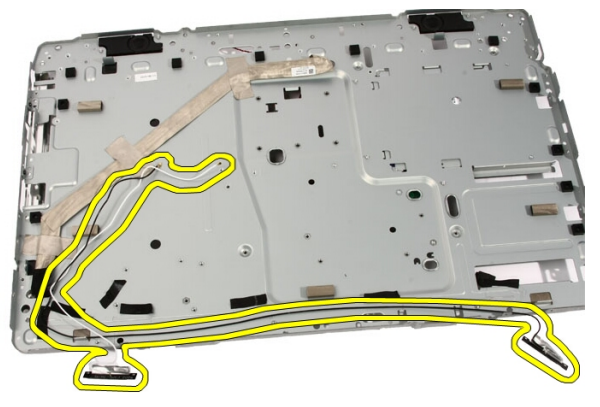

# 安装天线

- 1. 将天线置于机箱上的位置,然后使用金属胶带将其粘贴到机箱。
- 2. 将机箱翻转过来。使用金属胶带粘贴电缆。
- 3. 拧上用于将天线固定到机箱的螺钉。
- 4. 将电缆通过布线插槽,然后将电缆卡入卡夹。
- 5. 装回*[前挡板](#page-78-0)*。
- 6. 装回[中挡板](#page-46-0)。
- 7. 装回[处理器](#page-65-0)。
- 8. 装回[处理器散热器](#page-63-0)。
- 9. 装回[处理器风扇](#page-60-0)。
- 10. 装回[视频卡风扇](#page-50-0)。
- 11. 装回*[视频卡和散热器部件](#page-54-0)*。
- 12. 装回[系统板导流罩](#page-34-0)。
- 13. 装回*[前支架](#page-14-0)*。
- 14. 装回*[主机盖](#page-11-0)*。
- 15. 按照"[拆装计算机内部组件之后](#page-8-0)"中的步骤进行操作。

# 规格

# 规格

4 备注: 所提供的配置可能会因地区的不同而有所差异。有关计算机配置的详 细信息,请单击"开始" <sup>(+)</sup> (或 Windows XP 中的"开始")帮助和支持, 然后选择选项以查看关于计算机的信息。

### 系统信息

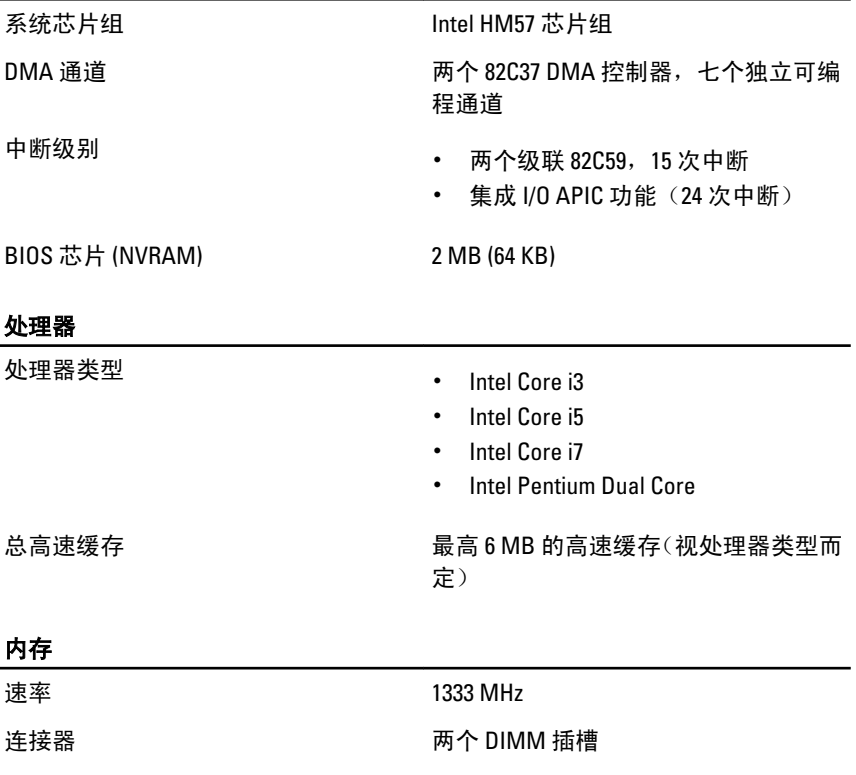

容量 1 GB、2 GB 和 4 GB

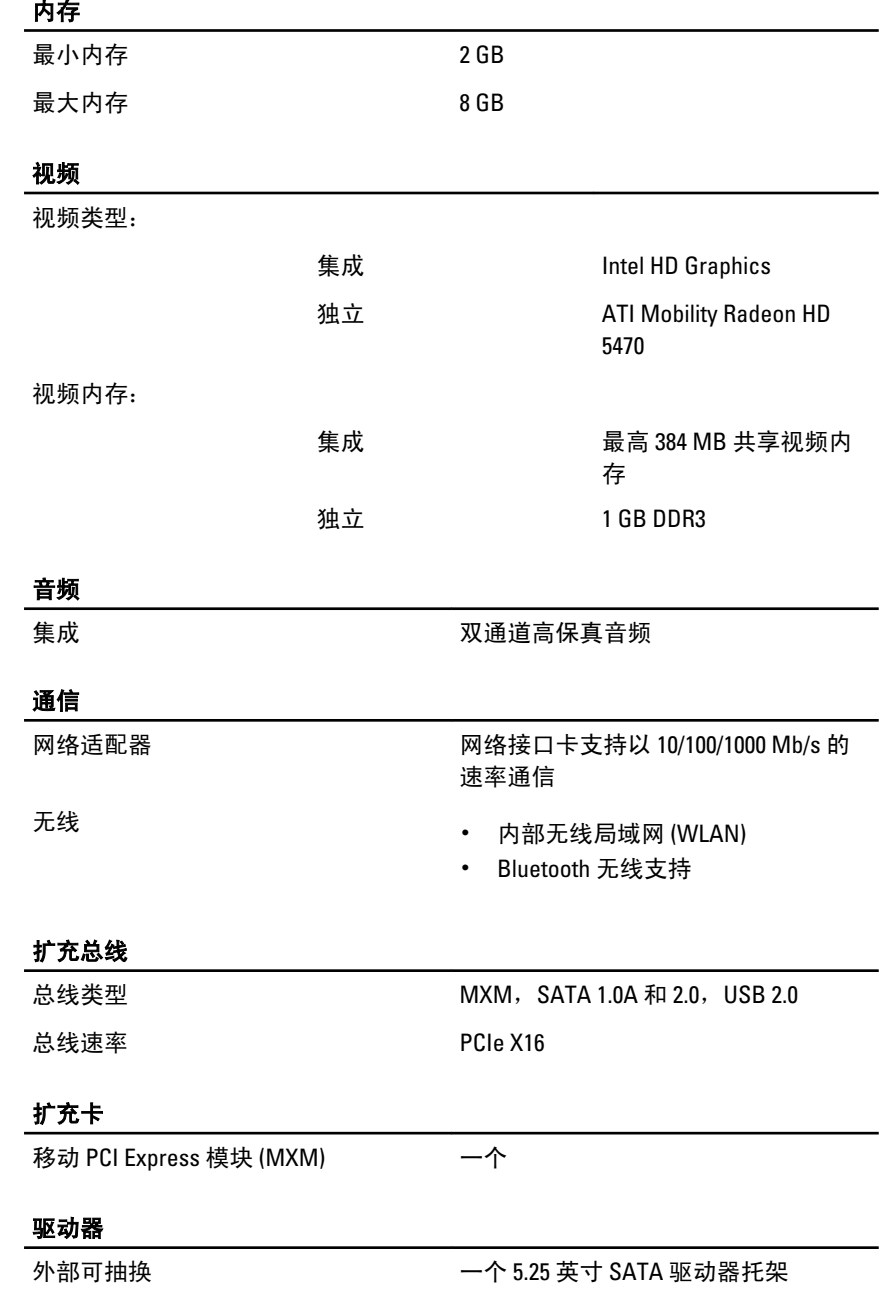

### 驱动器

内部可抽换 一个 3.5 英寸 SATA 驱动器托架

#### 外部连接器

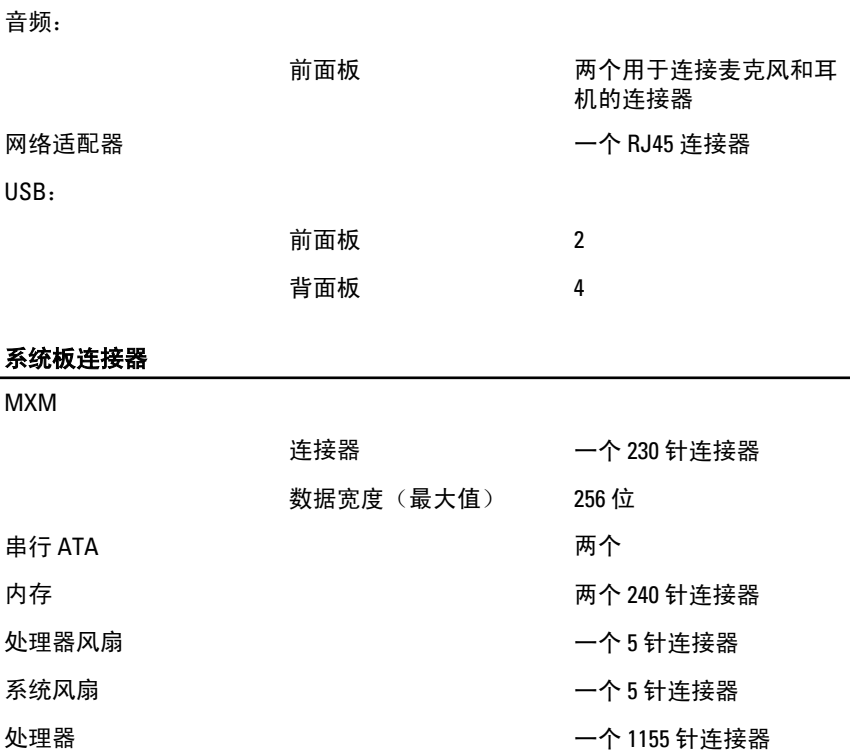

#### 控件和指示灯

计算机正面:

电源按钮指示灯: 白色指示灯 — 呈白色稳 定亮起表示处于通电状 态。

> 琥珀色指示灯— 计算机 处于睡眠/待机模式或者 系统板或电源设备可能出 现问题。指示灯呈琥珀色 闪烁表示计算机在开机自

测 (POST) 过程中检测到 错误。

驱动器活动指示灯 白色指示灯 — 呈白色闪 烁表示计算机正在从硬盘 驱动器读取数据,或向其 写入数据。

计算机背面:

链路完整性指示灯(位于 绿色指示灯 — 表示计算 集成网络适配器上) 机与网络连接良好,网速

为 10 Mbs。

橙色指示灯 — 表示计算 机与网络连接良好,网速 为 100 Mbs。

黄色指示灯 — 表示计算 机与网络连接良好,网速 为 1000 Mbs。

不亮(无指示灯亮起)— 表示计算机未检测到与网 络的物理连接。

网络活动指示灯(位于集 黄色指示灯 — 黄色指示 成网络适配器上) 灯闪烁表示网络活动正在 进行中。

#### 交流适配器

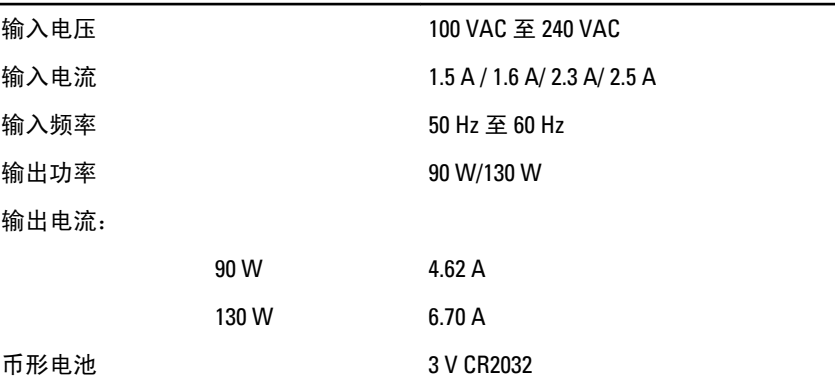
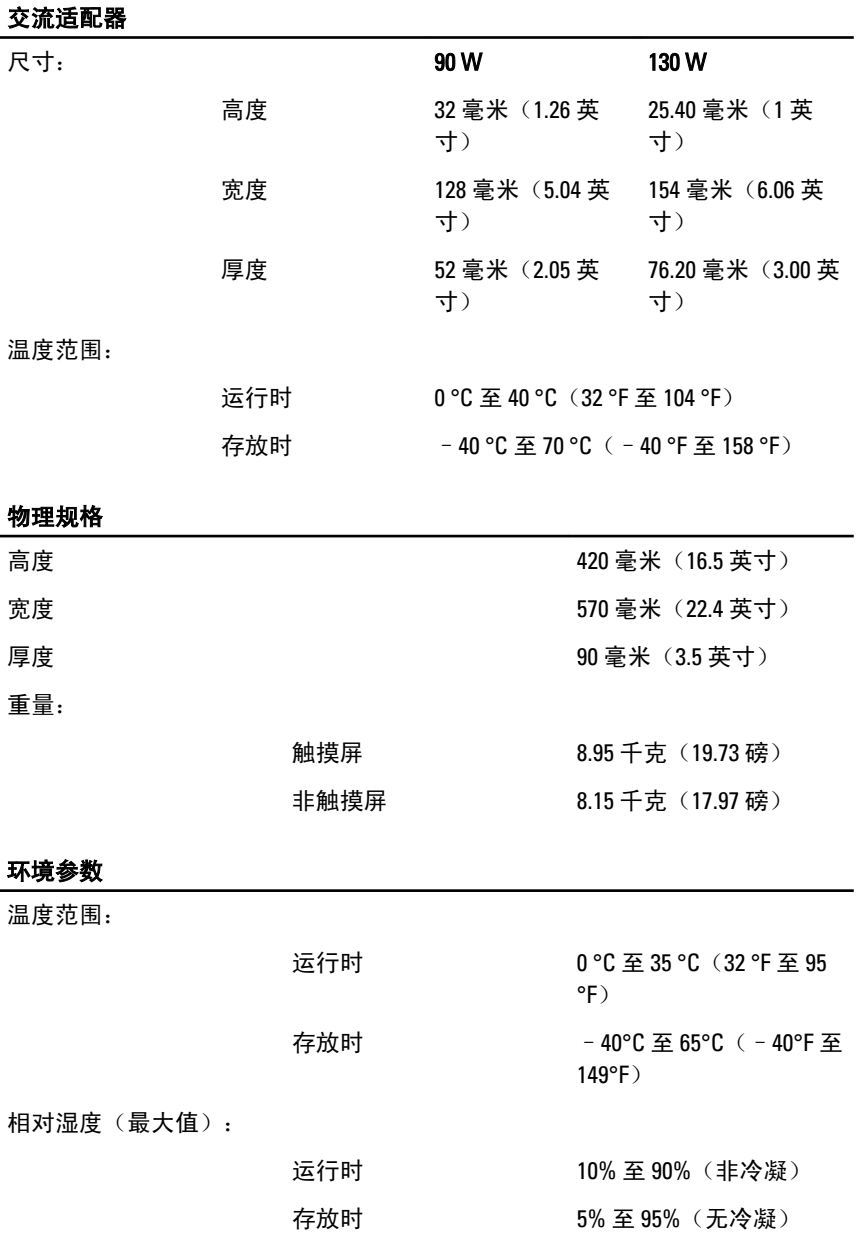

#### 最大振动:

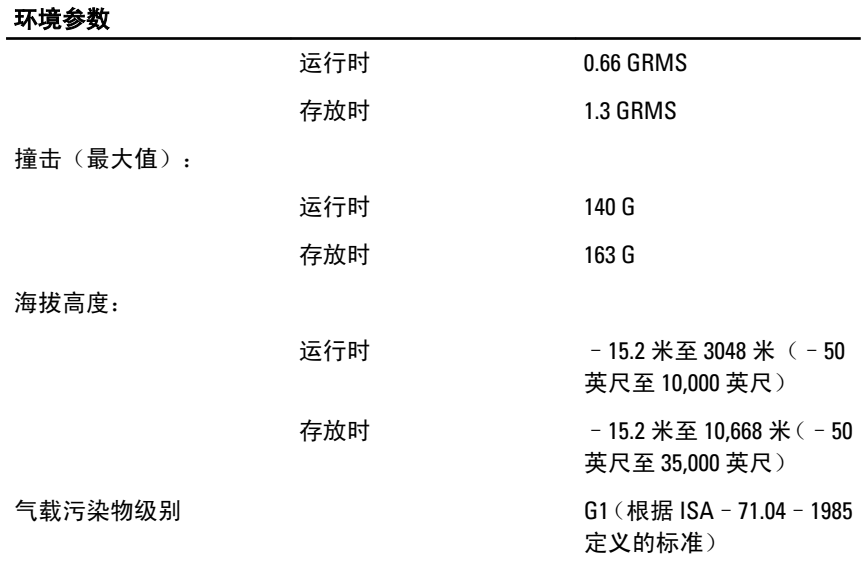

## 故障排除

### 诊断哔声代码

无 POST 及三个哔声时,会伴随电源 LED 琥珀色闪烁。所有其他哔声代码 则会伴随电源 LED 白色稳定亮起。请参阅下表了解具体情况。

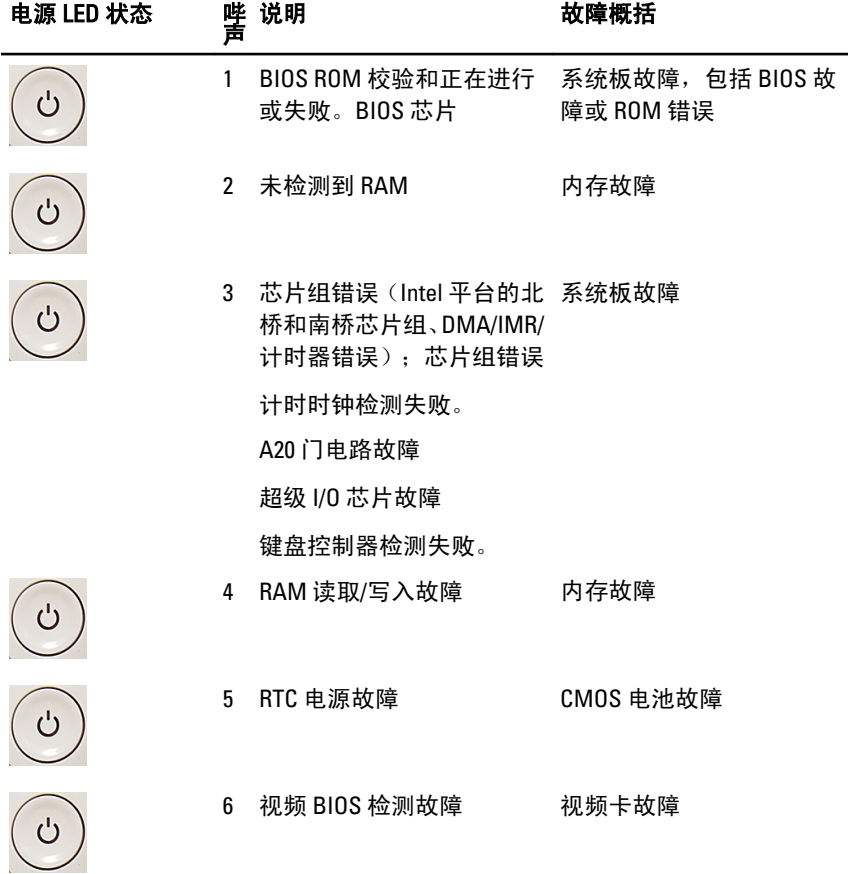

#### 电源 LED 状态 声 说明 あいちょう 故障概括

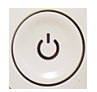

7 CPU 故障 CPU

### 诊断电源 LED 代码

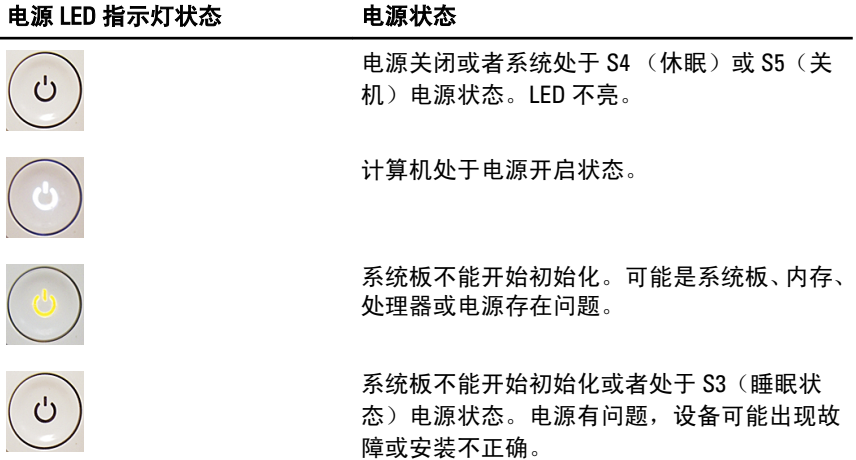

## 诊断错误消息

如果您的计算机出现问题或错误,则可能会显示一条系统信息,以帮助您 ……<br>确定原因和解决问题所需的措施。如果以下示例中列出的信息未包括您收 到的信息,请参阅信息出现时所运行的操作系统或程序的说明文件。

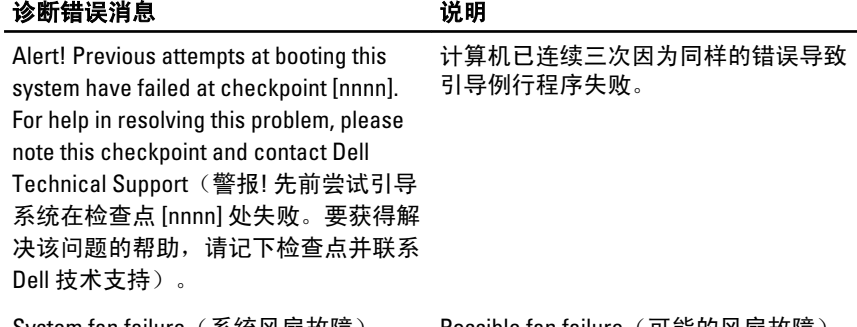

#### System fan failure(糸统风扇故障) Possible fan failure(可能的风扇故障)

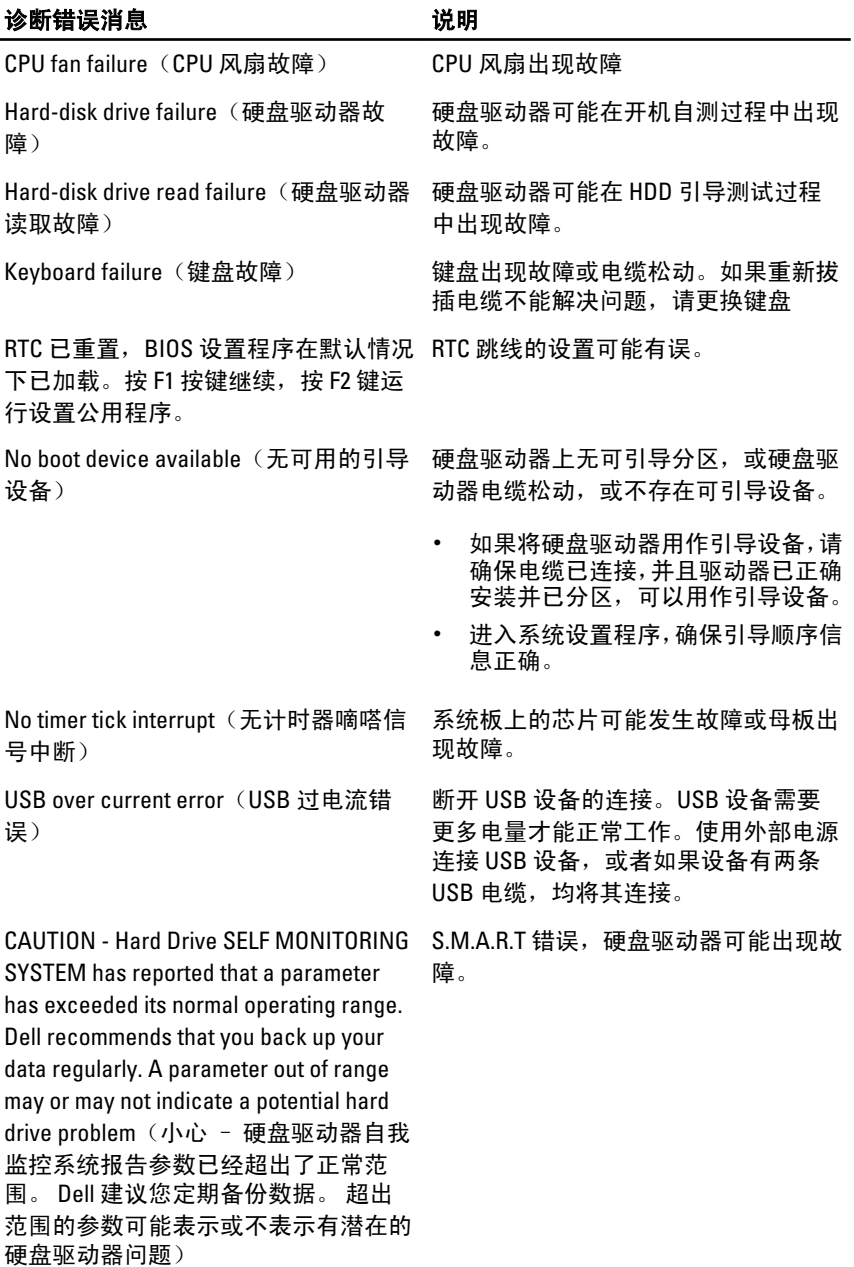

## 系统设置程序

### 进入系统设置程序

- 1. 打开(或重新启动)计算机。
- 2. 系统显示蓝色 DELL 徽标时, 您必须留音是否会显示 F2 提示。
- 3. 一旦显示关于 F2 键的提示,请立即按下 <F2> 键。
- **么 备注: F2** 键提示表示键盘已初始化。此提示的显示时间可能非常短,因此您必 须等待它出现,然后按 <F2> 键。如果在出现提示之前按 <F2> 键,则此击键操 作将无效。
- 4. 如果等待时间过长,系统已显示操作系统徽标,请继续等待,直至看 到 Microsoft Windows 桌面, 然后关闭计算机并再试一次。

### 系统设置程序概览

系统设置程序使您能够:

- 在您的计算机中添加、更改或卸下任何硬件之后更改系统配置信息。
- 设置或更改用户可选择的选项(例如用户密码)。
- 读取当前内存容量或设置已安装的硬盘驱动器的类型。

使用系统设置程序之前,建议您记下系统设置程序屏幕信息,以备将来参 考。

#### 小心: 除非您是高级计算机用户,否则请勿更改此程序的设置。某些更改可能 会导致计算机运行不正常。

### 系统设置程序屏幕

Menu(菜单) — 显示在系统设置程序窗口顶部。 该区域可提供访问系统设置程 序选项的菜单。按 <向左箭头> 和 <向右箭头> 键可导航。当 Menu(菜单) 选项 高亮显示时, Options List(选项列表)将列出定义计算机中安装的硬件的选项。

Options List (选项列表) — 显示在系统设置程序窗口 的左侧。此区域列出了定 义计算机配置的功能,包 括已安装的硬件、节能和 安全保护功能。使用上箭 头键和下箭头键可向上和 向下滚动列表。高亮度显 示某选项时,Options Field (选项区域)显示选项的 当前设置和可用设置。

Options Field(选项区域)— Help(帮助)— 显示于系 显示在 Options List(选项)统设置程序窗口的右侧, 列表〉 的右侧,包含有关 并包含 0ptions List(选项 0ptions List (选项列表) 中 列表) 中选定选项的相关 列出的每个选项的信息。 在此区域中,您可以查看 计算机的相关信息并更改 当前设置。按 <Enter> 键 可更改当前设置。按 <ESC> 键可返回 Options List(选项列表)。

帮助信息。

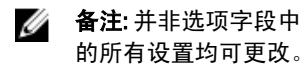

Key Functions (按键功能) — 显示在 Options Field (选项区域) 下方, 并列出了 活动的系统设置程序区域中的按键及它们的功能。

使用下列键可在系统设置程序屏幕之间导航:

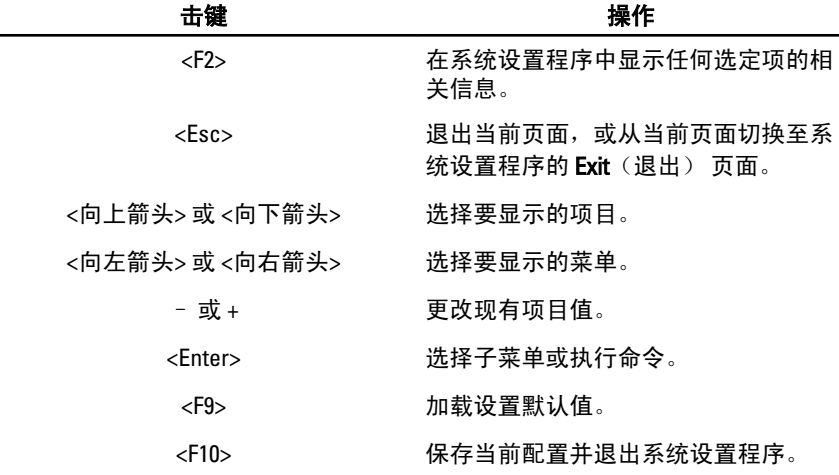

### 系统设置程序选项

#### Main(主要)

Main(主要)选项卡列出计算机的主要硬件功能。下表定义了每个选项的 功能。

System Information (系统信息) 显示计算机型号。 BIOS Version (BIOS 版本) **显示 BIOS 版本。** System Date (系统日期) **The Date of The Date of The Date of The The The The The The Date Of The The The The The The T** System Time (系统时间) The Team 重设计算机内部时钟的时间。 Service Tag(服务标签) 显示计算机的服务标签。 Asset Tag (资产标签) The Reset Tag (资产标签) The Reset Tag (资产标签。 Processor Information (处理器信息) Processor Type (处理器类型) 显示处理器类型。 L2 Cache Size(二级高速缓存大小) 显示处理器二级高速缓存的大小。 L3 Cache Size (三级高速缓存大小) 显示处理器三级高速缓存的大小。 Memory Information (内存信息) Memory Installed (安装的内存) 显示计算机总内存。 Memory Speed (内存速率) 显示内存速率。 Memory Technology (内存技术) 显示类型和技术。 Device Information (设备信息) SATA 0 显示硬盘驱动器的型号和容量。 SATA 1 显示硬盘驱动器的型号和容量。

### Advanced (高级)

您可以通过 Advanced (高级) 洗项卡设置可影响计算机性能的多种功能。 下表定义了每个选项的功能和默认值。

#### CPU Configuration (CPU 配置)

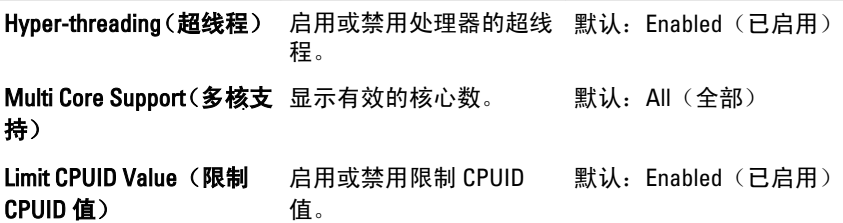

CPU Configuration (CPU 配置)

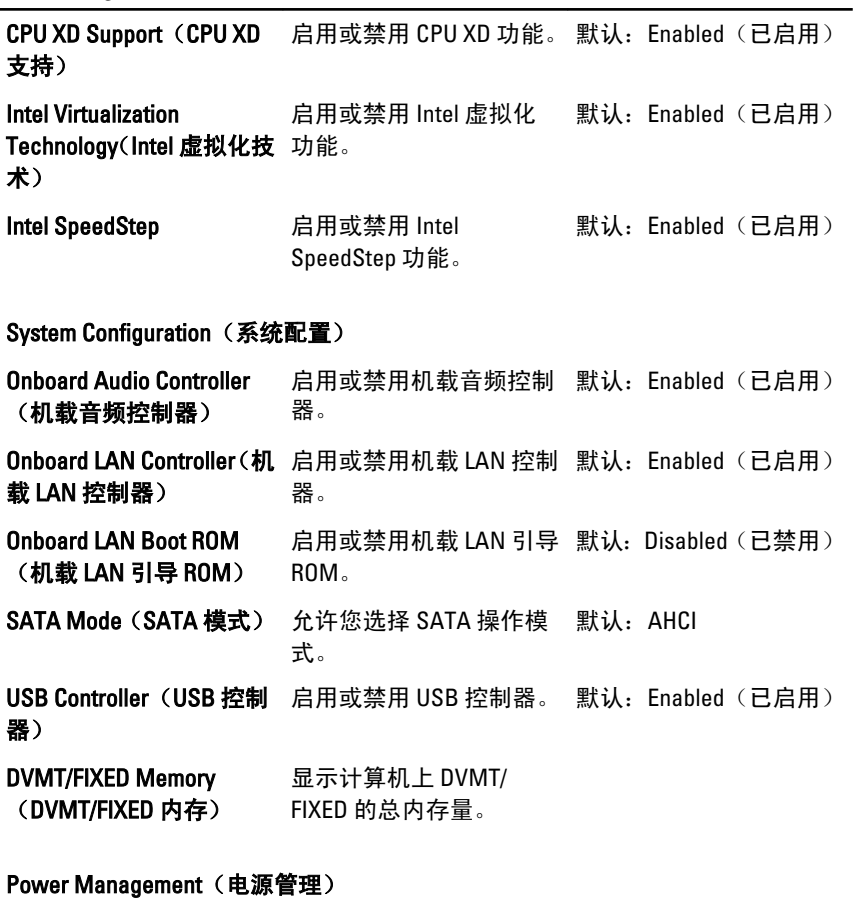

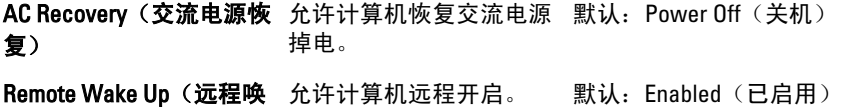

#### 醒)

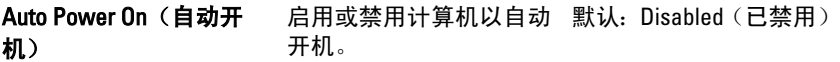

#### Post Behavior (开机自测行为)

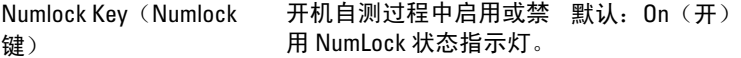

Keyboard Error Report(键 启用或禁用在开机自测过 默认:Enabled(已启用) 盘错误报告) 程中显示的键盘错误报 告。

### **Security** (安全)

Security(安全)选项卡显示安全状态,并允许您管理计算机的安全功能。

Admin Password Status(管理员密码状 指定是否已分配管理员密码。 态)

Set Admin Password (设置管理员密码) 允许您设置管理员密码。

HDD Protection (HDD 保护) 我许您设置硬盘驱动器密码。

### Boot (引导)

Boot(引导)选项卡允许您更改引导顺序。

### Exit (退出)

此部分使您可以在退出系统设置程序之前保存、放弃和载入默认设置。

# 与 Dell 联络

### 与 Dell 联络

4 备注: 果没有可用的 Internet 连接, 您可以在购货发票、装箱单、帐单或 Dell 产品目录上查找联络信息。

可用性会因国家和地区以及产品的不同而有所差异,某些服务可能在您所在的区域 不可用。如果因为销售、技术支持或客户服务问题联络 Dell,请:

- 1. 访问 support.dell.com。
- 2. 选择您的支持类别。
- 3. 如果您不是美国客户,请在页面底端选择国家代码或者选择全部以查 看更多选择。
- 4. 根据您的需要,选择相应的服务或支持链接。